## **BAB I**

## **PENDAHULUAN**

### **A. Latar Belakang**

Masyarakat saat ini tidak asing lagi dengan perkembangan teknologi. Perkembangan teknologi dimasa ini sudah semakin pesat seiring berjalannya waktu dan zaman. Pada saat ini manusia dapat dikatakan hidup berdampingan dengan teknologi. Hampir dalam setiap harinya manusia melakukan kegiatan yang berhubungan dengan teknologi. Selaian dengan teknologi, manusia juga berdampingan dengan perangkat lunak yang menggabungkan beberapa fitur tertentu dengan cara yang dapat diakses oleh pengguna yang dapat disebut sebagai aplikasi. Universitas Ahmad Dahlan (UAD) diharapkan mampu memberikan lulusan yang berkualitas, inovatif, berpola pikir entrepreneur dan berkontribusi nyata bagi masyarakat.

Dalam sebuah aplikasi tidak dapat dipisahkan dengan *wireframe*  dan UI/UX. Wireframing merupakan tahapan penting dalam proses merancang sebuah media digital (screen *design* process). Hal tersebut dimungkinkan agar dapat menentukan hirarki informasi pada sebuah desain, membuatnya lebih mudah dipahami dalam merencanakan penataletakan struktur informasi agar sesuai dengan model informasi yang diinginkan oleh pengguna (*User*). *wireframe* digunakan untuk mempermudah penyusunan sebuah konten dan pengalaman pengguna. *wireframe* juga dapat diartikan sebagai sebuah kerangka (*framework*) sederhana yang menghubungkan komponen-komponen yang ada di dalamnya. Dalam bentuk desain visual sebuah rancangan *wireframe* tidak lebih dari susunan kotak dan atau persegi yang dapat menggambarkan sebuah elemen foto atau dapat berupa susunan teks [1].

1

*User Interface* (UI) adalah ilmu tentang tata letak grafis suatu *web* atau aplikasi. Cakupan UI adalah tombol yang akan diklik oleh pengguna, teks, gambar, *text entry fields*, dan semua item yang berinteraksi dengan pengguna. Termasuk *layout*, animasi, transisi, dan semua interaksi kecil. UI mendesain semua elemen visual, bagaimana pengguna berinteraksi dengan halaman *web* dan apa yang ditampilkan di halaman *web*. Elemen visual yang ditangani oleh seorang desainer UI adalah skema warna, menentukan bentuk tombol, serta menentukan jenis font yang digunakan untuk teks. Desainer UI harus bisa membuat tampilan bagus yang akan meningkatkan kesetiaan pengguna.

Sementara itu *User Experience* (UX) ada beberapa macam. Berdasarkan apa yang dikerjakan, desainer UX adalah orang yang membuat produk yang bermanfaat dan memvisualisasi *User* flow menjadi desain produk yang teruji dan indah. Desainer UX akan bekerja sama dengan tim-tim lain untuk mencari titik temu antara kebutuhan pengguna, tujuan bisnis dan kemajuan teknologi. Titik temu tersebut kemudian dijadikan sebuah produk yang bermakna, berguna, dan menyenangkan. Seperti namanya, desain yang dibuat oleh desainer UX akan menentukan mudah atau sulitnya *User* experience atau interaksi dengan *web*. Membuat*wireframe* atau mendesain mockup adalah salah satu kemampuan dasar yang harus dimiliki oleh seorang desainer UX.[2]

Dinas Komunikasi Informatika dan Persandian Kota Yogyakarta merupakan kantor yang berada di area balaikota Yogyakarta tepatnya Jl. Kenari, Muja Muju, Kec. Umbulharjo, Kota Yogyakarta, Daerah Istimewa Yogyakarta 55165. Kantor tersbut bersedia menjadi tempat pelaksanaan kegiatan kerja praktik atau magang. Dinas tersebut bergerak di bidang teknologi Informasi dan persedian kota. Dinas tersebut juga sebagai penyedia aplikasi digital bagi instansi yang ada di lingkungan balaikota tersebut, adanya permintaan aplikasi dari koperasi WIWARA kepada dinas kominfo menjadi kan proyek tersebut sebagai sarana untuk saya menyelesaikan kerja praktik saya. Dengan ini kerja praktik akan dilakukan sebuah perancangan UI/UX untuk aplikasi *web*site kasir milik koperasi WIWARA.

## **B. Identifikasi Masalah**

Berdasarkan latar belakang di atas terdapat beberapa identifikasi masalah sebagai berikut:

- 1. Dibutuhkan sebuah desain UI/UX di dalam membuat sebuah aplikasi Kasir Koperasi WIWARA
- 2. Dibutuhkan rancangan awal dalam proses pembuatan sebuah aplikasi Kasir Koperasi WIWARA.

### **C. Batasan Masalah**

Berdasarkan identifikasi masalah di atas dapat ditarik batasan masalah sebagai berikut:

- 1. Membuat rancangan awal dari sebuah *website* dalam bentuk *Wireframe*
- 2. Membuat desai UI/UX dalam bentuk *Prototype*

## **D. Rumusan Masalah**

Berdasarkan latar belakang di atas dapat diambil beberapa rumusan masalah yaitu :

- 1. Bagaimana membuat sebuah UI/UX untuk sebuah aplikasi kasir
- 2. Bagaimana menja barkan hasil analisis sebuah program aplikasi agar dapat menjadi sebauh rancagan UI/UX.

### **E. Tujuan Praktik Magang**

Adapun tujuan dari kegiatan praktik kerja antara lain:

- 1. Dapat memberikan dan mengembangkan pengalaman dan wawasan terkait praktik langsung di lapangan.
- 2. Dapat merancanga sebuah desain UI/UX untuk aplikasi kasir koperasi WIWARA.
- 3. Meningkatkan kerjasama yang baik antara perguruan tinggi dengan dinas terkait.
- 4. Mampu melakukan kerjasama tim dalam praktik yang dilakukan.

## **F. Manfaat Praktik Magang**

Adapun manfaat dalam praktik magang ini dapat dijelaskan sebagai berikut:

- 1. Bagi Penulis
	- a. Menambah pengetahuan tentang bagaimana cara membuat UI/UX dari sebuah aplikasi.
	- b. Menyelesaikan salah satu syarat yang dibuat oleh program studi Informatika Universitas Ahmad Dahlan.
- 2. Bagi Pengguna
	- a. Membantu programer sebagai gambaran awal dari sebuah aplikasi agar dapat dengan mudah di aplikasikan ke dalam sebuah program.

### **BAB II**

## **GAMBARAN INSTANSI**

### **A. Umum**

1. Umum

Dinas Komunikasi Informatika dan Persandian, disingkat Diskominfosan adalah lembaga teknis dibidang penelitian dan perencanaan pembangunan sistem informasi kota Yogyakarta. Diskominfosan dipimpin oleh seorang kepala badan yang bertanggung jawab kepada wali kota. Diskominfosan memiliki tugas pokok membantu wali kota di bidang komunikasi, informatika, persandian dan statistik. Alamat kantor Diskominfosan berada di Jl. Kenari 56 Yogyakarta.

### 2. Sejarah Dinas Komunikasi, Informatika dan Persedian Kota Yogyakarta

Dinas Komunikasi, Informatika dan Persandian dibentuk berdasarkan Peraturan Daerah Kota Yogyakarta Nomor 5 Tahun 2016 tentang Pembentukan dan Susunan Perangkat Daerah Kota Yogyakarta dan Peraturan Wali Kota Nomor 79 Tahun 2016 tentang Susunan organisasi, kedudukan, tugas, fungsi dan tata kerja Dinas Komunikasi, Informatika dan Persandian Kota Yogyakarta.

Pembentukan Dinas Komunikasi, Informatika dan Persandian Kota Yogyakarta merupakan penggabungan dari Bagian Humas dan Informasi Setda Kota Yogyakarta, Bagian Teknologi Informasi dan Telematika, dan penatalaksana persandian di Bagian Umum Setda Kota Yogyakarta.

Sesuai Perwal Nomor 79 Tahun 2016 ini Dinas Komunikasi, Informatika dan Persandian mempunyai tugas melaksanakan urusan pemerintahan daerah berdasarkan asas otonomi dan tugas pembantuan di bidang komunikasi, informatika, persandian dan statistik Organisasi Diskominfo terdiri dari Kepala Dinas, Sub Bagian Tata Usaha, Bidang Informasi dan Statistik, Bidang Komunikasi Publik, Bidang Teknologi dan Informatika, dan Bidang Persandian dan Telekomunikasi.

Pada tahun 2017 Susunan Organisasi, Kedudukan, Tugas, Fungsi dan Tata Kerja Dinas Kominfosandi diubah dengan Peraturan Walikota Yogyakarta Nomor 81 Tahun 2017 tentang Susunan, Organisasi, Kedudukan, Tugas, Fungsi dan Tata Kerja Dinas Komunikasi, Informatika dan Persandian Kota Yogyakarta.

Selanjutnya pada tahun Bulan Oktober tahun 2021 berdasarkan Peraturan Walikota Yogyakarta Nomor 105 Tahun 2021 tentang Susunan, Organisasi, Kedudukan, Tugas, Fungsi dan Tata Kerja Dinas Komunikasi, Informatika dan Persandian Kota Yogyakarta Diskominfosandi berubah lagi.

Adapun Susunan Organisasi Dinas Komunikasi, Informatika dan Persandian berdasar Perwal Nomor 105 Tahun 2021 terdiri dari Kepala Dinas, Sekretariat, Bidang Informasi dan Komunikasi Publik Bidang Sistem Informasi dan Statistik, Bidang Infrastruktur Telematika, dan Bidang Persandian dan Telekomunikasi.

3. VISI dan MISI

Visi dari Dinas Komunikasi Informatika dan Persandian Kota Yogyakarta adalah agar Terciptanya pelayanan publik yang terbaik melalui penerapan teknologi informatika dan komunikasi publik yang handal menuju Yogyakarta smart city.

Misi dari Dinas Komunikasi Informatika dan Persandian Kota Yogyakarta :

- a. Meningkatkan kualitas dan se baran layanan diseminasi informasi melalui kemitraan dengan penyelenggara media dan mengikuti perkembangan teknologi informasi.
- b. Memberdayakan potensi komunikasi di masyarakat dan peningkatan kerjasama dengan lembaga komunikasi dan informatika.
- c. Mendukung proses kerja internal pemerintah Kota Yogyakarta dengan pengembangan aplikasi dan sistem informasi manajemen

yang handal, *update*, dan bisa menyesuaikan dengan kebutuhan masyarakat.

- d. Membangun kualitas jaringan teknologi informasi yang mandiri, terintegrasi, dan mampu bersinergi dengan pihak-pihak yang memiliki komitmen terhadap pengembangan smart city di Kota Yogyakarta.
- e. Menciptakan sistem kerja berbasis teknologi informasi yang handal dan terjamin keamanannya.
- f. Meningkatkan kualitas sumber daya manusia di bidang teknologi informasi dan komunikasi.
- 4. Alamat

Jl. Kenari, Muja Muju, Kec. Umbulharjo, Kota Yogyakarta, Daerah Istimewa Yogyakarta 55165.

### **B. Struktur Organisasi**

Dalam rangka untuk melaksanakan tugas perusahaan atau instansi diperlukan adanya struktur organisasi. Struktur organisasi merupakan kerangka dan susunan perwujudan pola dan hubungan di antara bagianbagian, fungsi-fungsi, dan orangorang yang menunjukan kedudukan, tugas, tanggung jawab dan wewenang yang berbeda-beda dalam suatu organisasi atau perusahaan.

Struktur ini mengandung unsur-unsur desentralisasi atau sentralisasi dalam pembuatan keputusan kerja. Melalui bagan organisasi akan terlihat jelas bagaimana informasi mengalir dan satuan organisasi ke satuan organisasi lainnya. Juga memberikan petunjuk-petunjuk tentang pembagian tugas, luasnya rentangan kekuasaan, wewenang dan tanggung jawab. Oleh karena itu, setiap karyawan memahami struktur organisasi di tempat kerja. Berikut strukrut organisasi dari Dinas Komunikasi Dan Persandian Negara Kota Yogyakarta. Terdapat pada gambar 2.1.

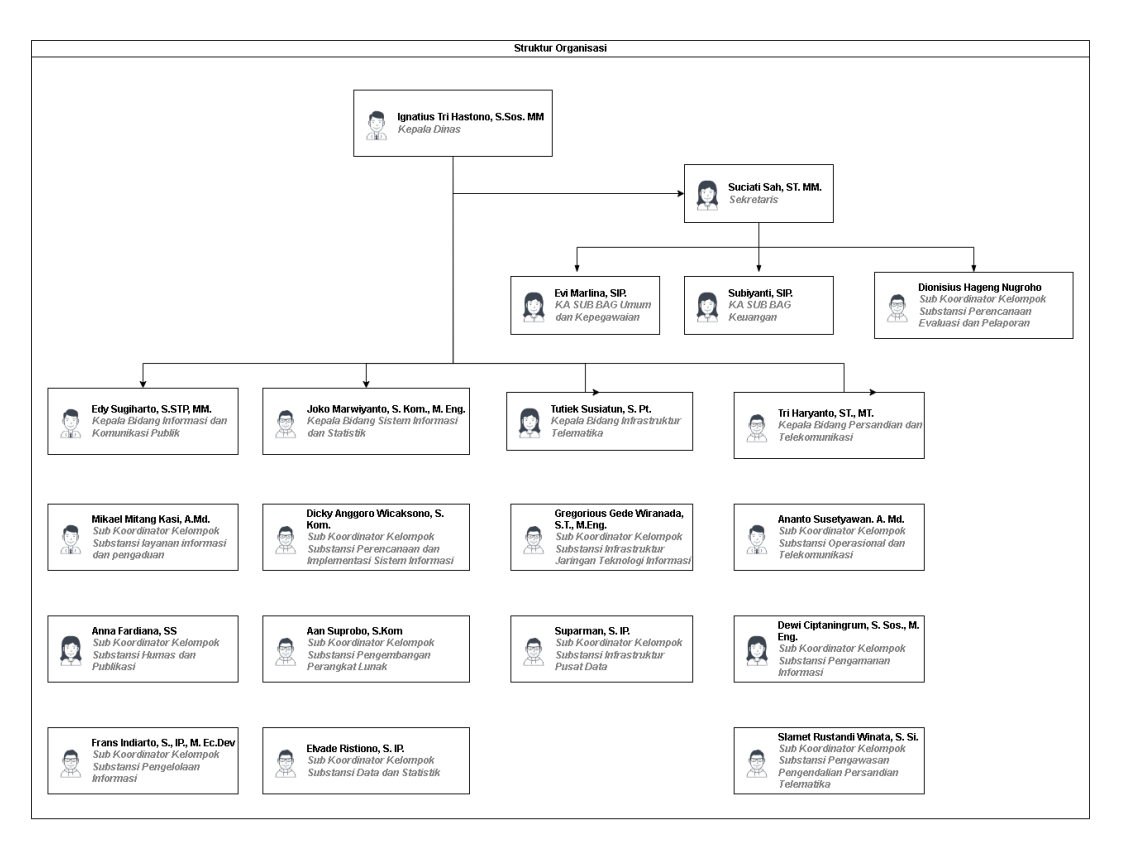

Gambar 2. 1 Gambar Struktur Kepengurusan KOMINFO

#### **C. Sumber Daya Manusia dan Sumber Daya Fisik**

Sumber Daya Manusia dan Sumber Daya Fisik di perusahaan atau instansi mempunyai peranan penting yang terikat erat dengan organisasi. Sumber Daya Manusia atau SDM adalah individu produktif yang bekerja sebagai penggerak suatu organisasi, baik itu di dalam institusi maupun perusahaan yang memiliki fungsi sebagai asset sehingga harus dilatih dan dikembangkan kemampuannya. Sumber Daya Fisik yaitu infrastruktur fisik yang digunakan dalam organisasi, bangunan dan Gedung, tempat atau lokasi geografis.

1. Sumber Daya Manusia

Manajemen pengelolaan Komunikasi Informatika dan Persandian Yogykarta terbagi dalam beberapa kesatuan yang meliputi, Kepala Dinas, Sekretaris, KA Sub Bag Umum dan Kepegawaian, KA Sub Bag Keuangan, Sub Koordinator Kelompok Substansi Perencanaan Evaluasi dan Pelaporan, Kepala Bidang Informasi dan Komunikasi Publik, Kepala Bidang Sistem Informasi dan Statistik, Kepala Bidang Infrastruktur

Telematika, Kepala Bidang Persandian dan Telekomunikasi, dan lain lain. Seperti yang tertera pada tabel 2.1.

| <b>NO</b>      | Nama                              | Jabatan                             |  |
|----------------|-----------------------------------|-------------------------------------|--|
| 1              | Ignatius Tri Hastono, S.Sos. MM   | Kepala Dinas                        |  |
| $\overline{2}$ | Suciati Sah, ST. MM.              | Sekertaris                          |  |
| 3              | Evi Marlina, SIP.                 | Ka Sub Bag Umum Dan Kepegawaian     |  |
| 4              | Subiyani, SIP.                    | Ka Sub Bag Keuawangan               |  |
| 5              | Dionisius Hageng Nugrho, A. Md.   | Sub Koordinator Kelompok            |  |
|                |                                   | Substansi Perencanaan Evaluasi Dan  |  |
|                |                                   | Pelaporan                           |  |
| 6              | Edy Sugihartono, S.TP. MM.        | Kepala Bidang Informasi Dan         |  |
|                |                                   | Kumunikasi Publik                   |  |
| $\overline{7}$ | Joko Marwiyanto, S.kom., M.Eng.   | Kepala Bidang Sisitem Informasi Dan |  |
|                |                                   | <b>Statistik</b>                    |  |
| 8              | Tutiek Susiatun, S. Pt.           | Kepala Bidang Infrastruktur         |  |
|                |                                   | Telematika                          |  |
| 9              | Mikael Mitang Kasi, A. Md.        | Sub Koordinator Kelompok            |  |
|                |                                   | Substansi Layanan Informasi Dan     |  |
|                |                                   | Pengaduan                           |  |
| 10             | Anna Fardiana. SS                 | Sub Koordinator Kelompok            |  |
|                |                                   | Substansi Humas Dan Publikasi       |  |
| 11             | Frans Indiarto, S IP., M. Ec. Dev | Sub Koordinator Kelompok            |  |
|                |                                   | Substansi Pengelolaan Informasi     |  |
| 12             | Dixky Anggoro Wicaksono, S. Kom.  | Sub Koordinator Kelompok            |  |
|                |                                   | Substansi Peremcanaan Dan           |  |
|                |                                   | Inplementasi Sisitem Informasi      |  |
| 13             | Aan Suprobo, S. Kom.              | Sub Koordinator Kelompok Substansi  |  |
|                |                                   | Pengembangan Perangkat Lunak        |  |

Tabel *2*. 1 Daftar Sumber Daya Manusia

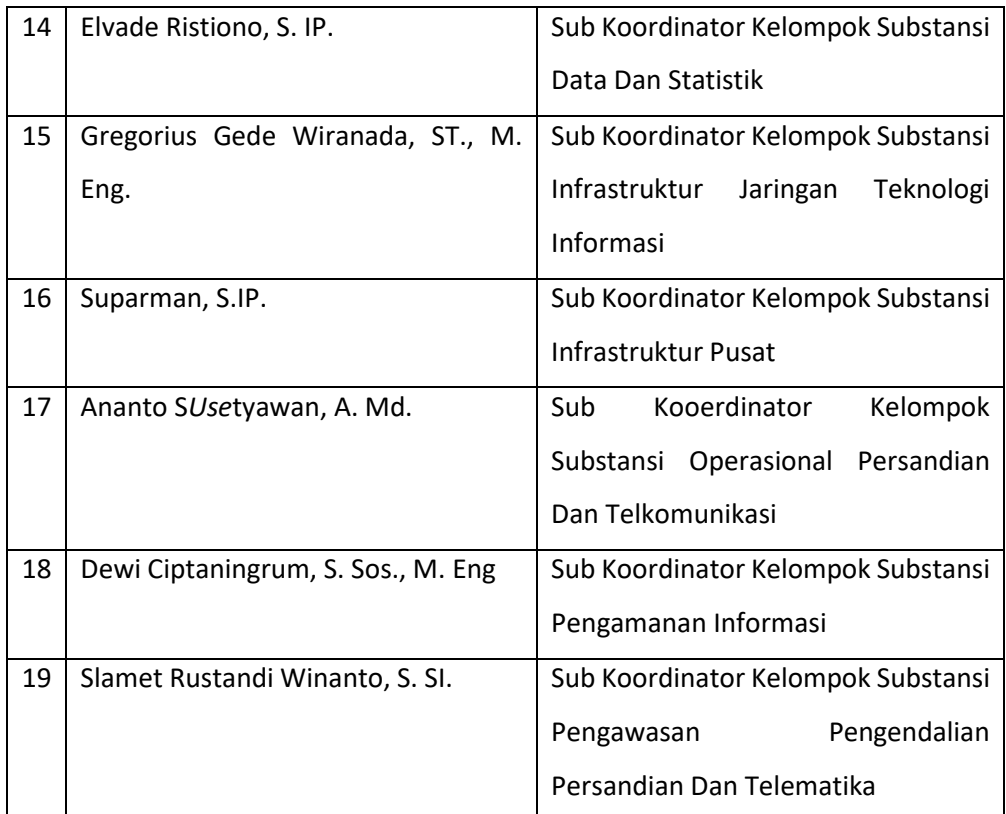

2. Sumber Daya Fisik

Kegiatan operasi sehari- hari Komunikasi Informatika dan Persandian Yogyakarta dilakukan di gedung utamanya, bertepatan di balai kota Yogyakarta.

### **D. Proses Bisnis**

Proses bisnis aplikasi kasir adalah sekumpulan kegiatan yang dilakukan dalam pengelolaan transaksi keuangan suatu instansi atau perusahaan menggunakan aplikasi kasir. Koperasi WIWARA menjadi objek yang diberikan oleh Komunikasi Informatika dan Persandian Yogyakarta dalam pengembangan aplikasi kasir. Proses bisnis aplikasi kasir dapat dilakukan dengan beberapa tahap sebagai berikut:

1. Input data transaksi: Tahap pertama dalam proses bisnis aplikasi kasir adalah input data transaksi. Pada tahap ini, data transaksi yang terjadi di input ke dalam aplikasi kasir, seperti nama barang atau jasa yang dibeli, harga, jumlah, dan metode pembayaran.

- 2. Proses pembayaran: Setelah data transaksi diinput, selanjutnya adalah proses pembayaran. Pada tahap ini, aplikasi kasir akan menghitung total harga yang harus dibayarkan oleh pelanggan dan menerima pembayaran dari pelanggan sesuai dengan metode yang dipilih.
- 3. *Update* data inventori: aplikasi kasir akan melakukan *update* data inventori. Pada tahap ini, jumlah stok barang atau jasa yang terjual akan dikurangi sesuai dengan jumlah yang terjual pada transaksi tersebut.
- 4. Generate laporan keuangan: Aplikasi kasir juga dapat digunakan untuk menghasilkan laporan keuangan, seperti laporan penjualan harian, laporan stok barang. Laporan-laporan ini dapat membantu dalam mengelola keuangan suatu instansi atau perusahaan. Gambar 2.2 menjelaskan proses bisnis pembuatan aplikasi kasir WIWARA.

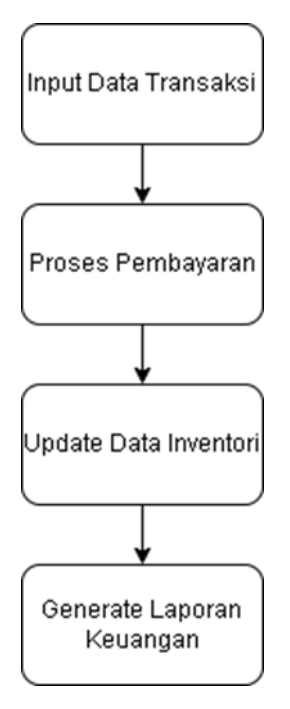

Gambar 2. 2 Proses Bisnis

## **BAB III**

## **TAHAPAN PRAKTIK MAGANG**

## **A. Lokasi Praktik magang, Alamat, Kontak**

**1. Lokasi** 

Dinas Komunikasi Informatika dan Persandian Kota Yogyakarta

## **2. Alamat**

Jl. Kenari, Muja Muju, Kec. Umbulharjo, Kota Yogyakarta, Daerah Istimewa Yogyakarta 55165.

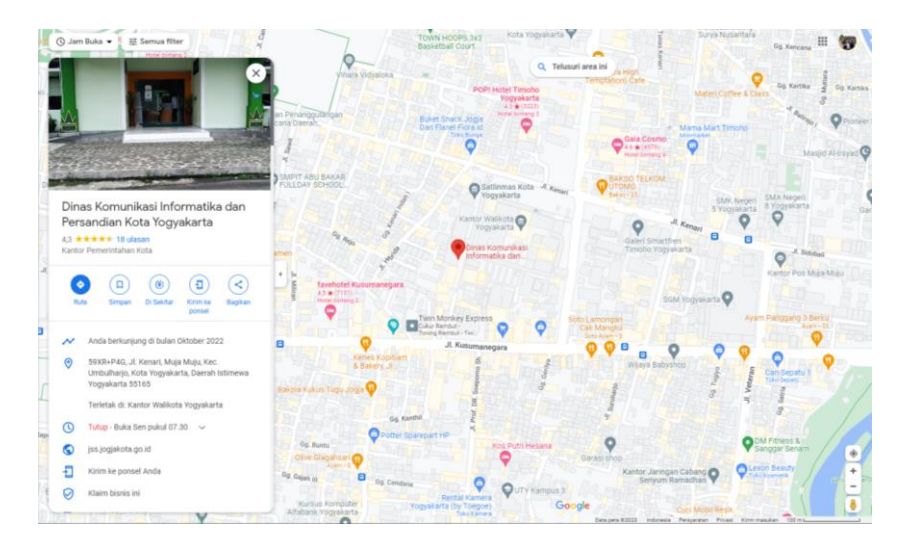

Gambar 3. 1 Lokasi KOMONFO Kota Yogyakarta

**3. Kontak Dinas Komunikasi Informatika dan Persandian Kota Yogyakarta**

Kontak dari Dinas Komunikasi Informatika dan Persandian Kota Yogyakarta tempat dilaksanakannya magang:

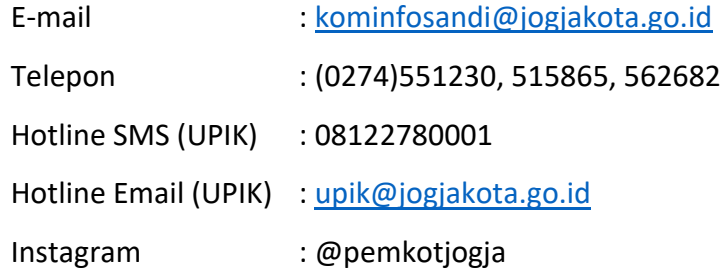

## **B. Rencana Observasi**

Rencana observasi pada Kerja Praktik magang di Dinas Komunikasi Informatika dan Persandian Yogyakarta adalah Pembuatan*wireframe* dan UI/UX koperasi WIWARA guna untuk mempermudah karyawan koperasi dalam pendataan keluar dan masuknya barang.

- 1. Nama Instansi : Dinas Komunikasi Informatika dan Persandian Kota Yogyakarta
- 2. Proses Observasi : Mahasiswa yang melaksanakan magang mendapatkan tawaran dari Dinas Komunikasi Informatika dan Persandian Kota Yogyakarta untuk membuat sebuah aplikasi kasir untuk kemudian digunakan oleh koperasi WIWARA.
- 3. Hasil Observasi : Magang dilaknakan selama 3 bulan dengan dilakukan secara *remote* dari rumah kemudian dilakukan pelaporan progres 2 minggu sekali datang ke kantor.

## **C. Rencana Kegiatan Magang**

Jadwal perencanaan kegiatan disusun setelah melakukan diskusi dengan pembimbing lapangan dari Dinas Komunikasi Informatika dan Persandian Kota Yogyakarta guna kelancaran kegitan praktik magang. Dalam praktik magang di Dinas Komunikasi Informatika dan Persandian Kota Yogyakarta rencana kegiatannya adalah selama 3 bulan magang. Namun dikarenakan persetujuan dari pembimbing lapangan pertemuan atau pelaporan progres di kantor dilakukan 2 minggu sekali, dengan ini dilakukanlah magang di kediaman mahasiswa.

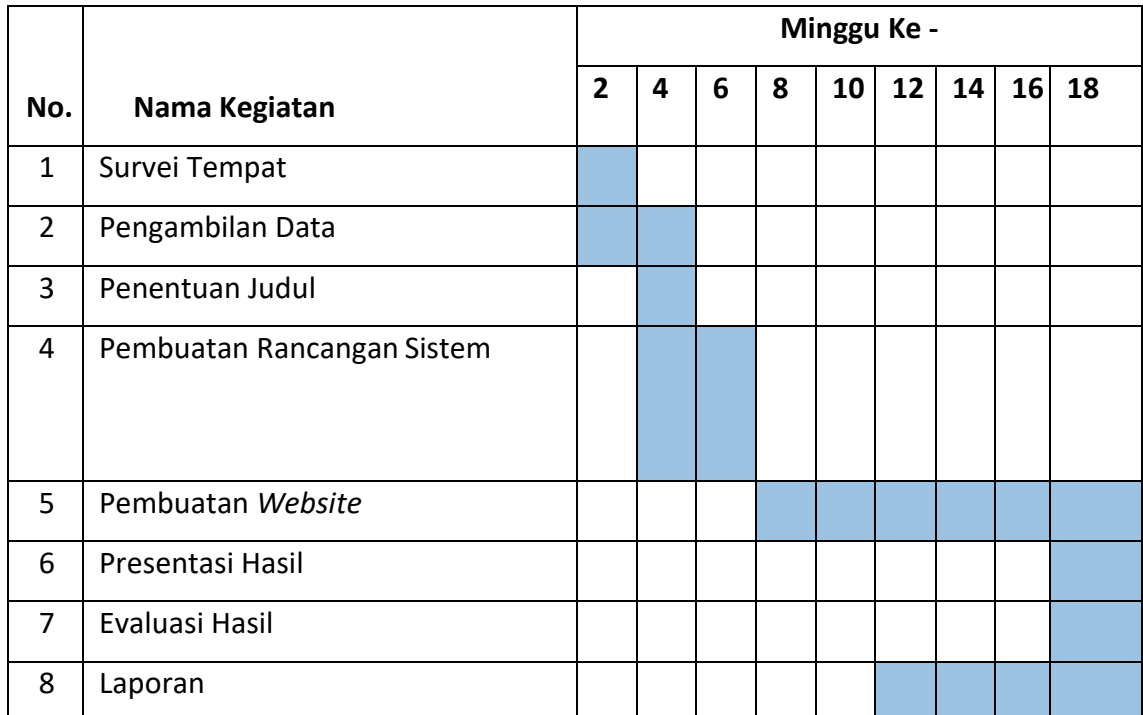

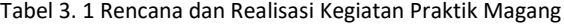

## **BAB IV**

## **Tahapan Kerja Praktik Magang**

## **A. Hasil Observasi Magang**

Proses observasi dilakukan untuk mengamati dan mendapatkan data dari hasil analisis sisitem yang telah dilakukan seblumnya untuk kemudian dilakukan pembuatan*wireframe* sebagai dasar dari sebuah aplikasi yang dibuat. Kemudian setelahnya dilakukan desain UI/UX untuk melihat bentuk asli dari sebuah aplikasi yang dibuat. Terdapat beberapa poin sebagai berikut:

### **1. Proses Bisnis**

Proses bisnis yang dilakukan pada pembuatan *wireframe* dan UI/UX adalah dengan melihat hasil dari pengamatan kebutuahn aplikasi dari analisis yang telah dilakukan sebelumnya. Kemudian hasil dari analisis diimplementasikan dalam bentuk *wireframe* kemudian masuk ke pembuatan UI/UX serta *Prototype* untuk kemudian dipresentasikan kepada *client* dari koperasi WIWARA

## **2. Analisisi Perancangan Sistem**

a. Use Case

Use case menyediakan gambaran tentang interaksi yang terjadi antara Admin dan Customer dengan sistem. Fitur yang dapat diakses oleh Admin termasuk Login, mengelola data master, melakukan Transaksi Penjualan, Setting dan Logout. Gambar yang menunjukkan use case tersebut dapat ditemukan pada Gambar 4.1

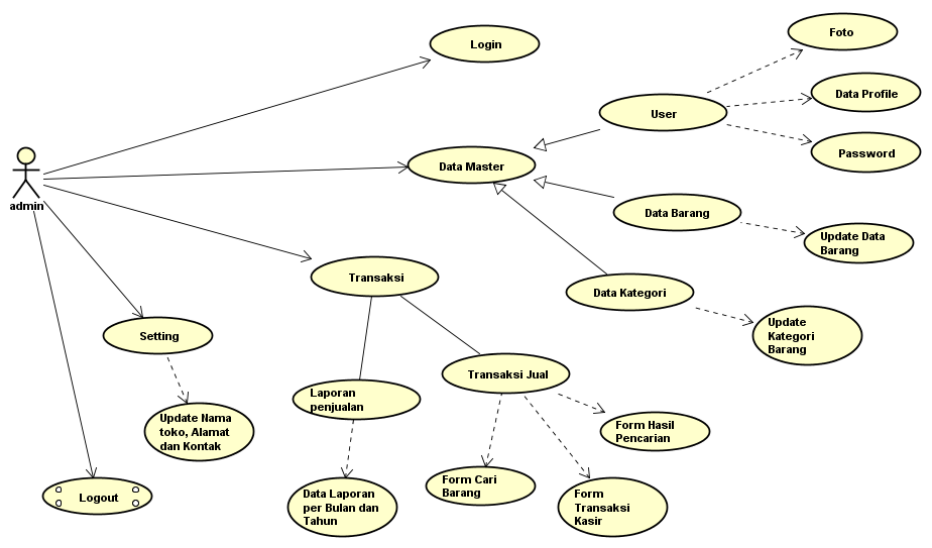

Gambar 4. 1 Use Case Diagram

b. Activity Diagram Admin Login

Pada saat sistem dijalankan, tampilan yang pertama kali muncul adalah halaman utama yang menampilkan form login. Admin harus memasukkan username dan password untuk masuk ke sistem. Jika login berhasil dilakukan, sistem akan melakukan sinkronisasi dengan database. Namun jika login gagal, karena username atau password yang salah, sistem akan memberikan informasi "Gagal Login" dan akan mengarahkan kembali ke tampilan awal. Diagram aktivitas proses login admin dapat dilihat pada ambar 4.2.

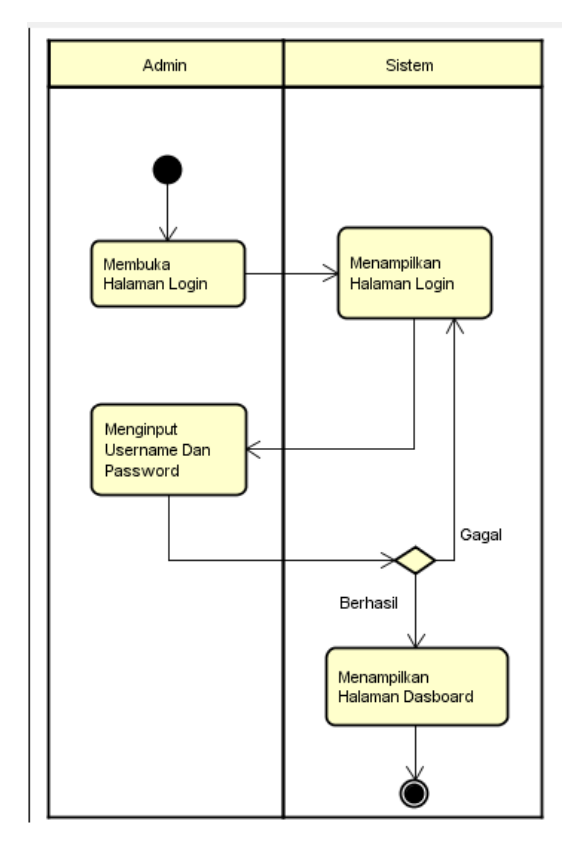

Gambar 4. 2 Activity Diagram Admin Login

c. Activity Diagram Master

Dalam sistem kasir, terdapat menu barang yang berfungsi untuk melihat dan menambah data barang serta dapat menambahkan kategori barang dan dapat melakukan update data user. Untuk menambah data barang, admin harus menginput pada fitur insert data seperti Id\_Barang, Kategori, Nama\_Barang, Merk, Stok, Harga\_Beli, Harga\_Jual, Satuan\_Barang, Stok, dan Tanggal\_Input. Setelah admin menginput semua data yang diperlukan, sistem akan menyimpan data barang baru. Namun jika gagal, sistem akan mengarahkan kembali ke tampilan menu kelola barang. Diagram aktivitas proses data master dapat dilihat pada Gambar 4.3.

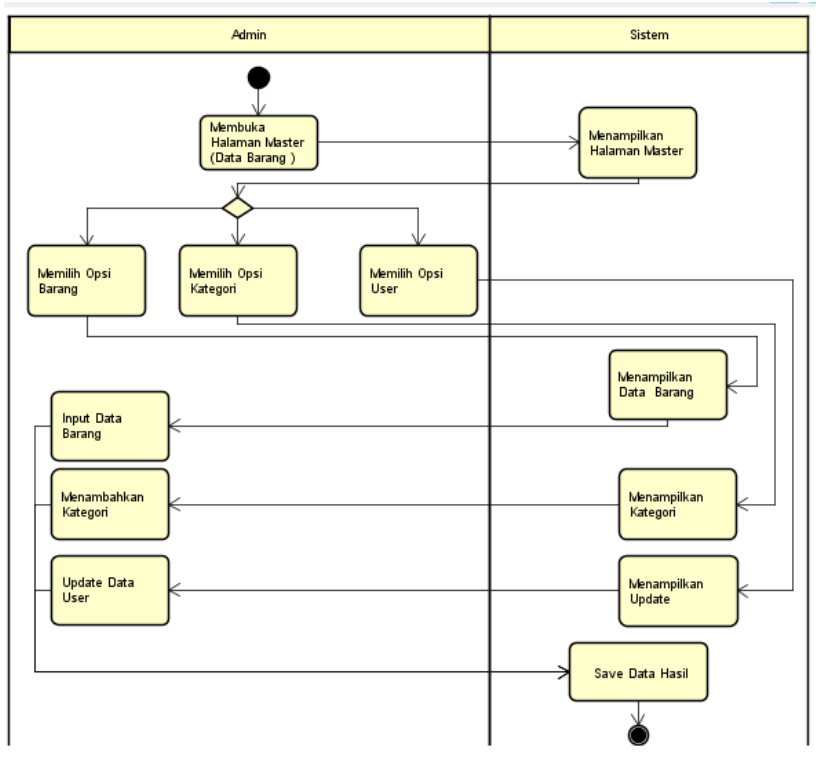

Gambar 4. 3 Activity Diagram Master

d. Activity Diagram Transaksi Jual

Sistem memiliki fitur Transaksi Jual untuk Transaksi penjualan Barang Pada Kasir. Proses yang terjadi dalam Transaksi Jual barang dapat dilihat pada Gambar 4.4.

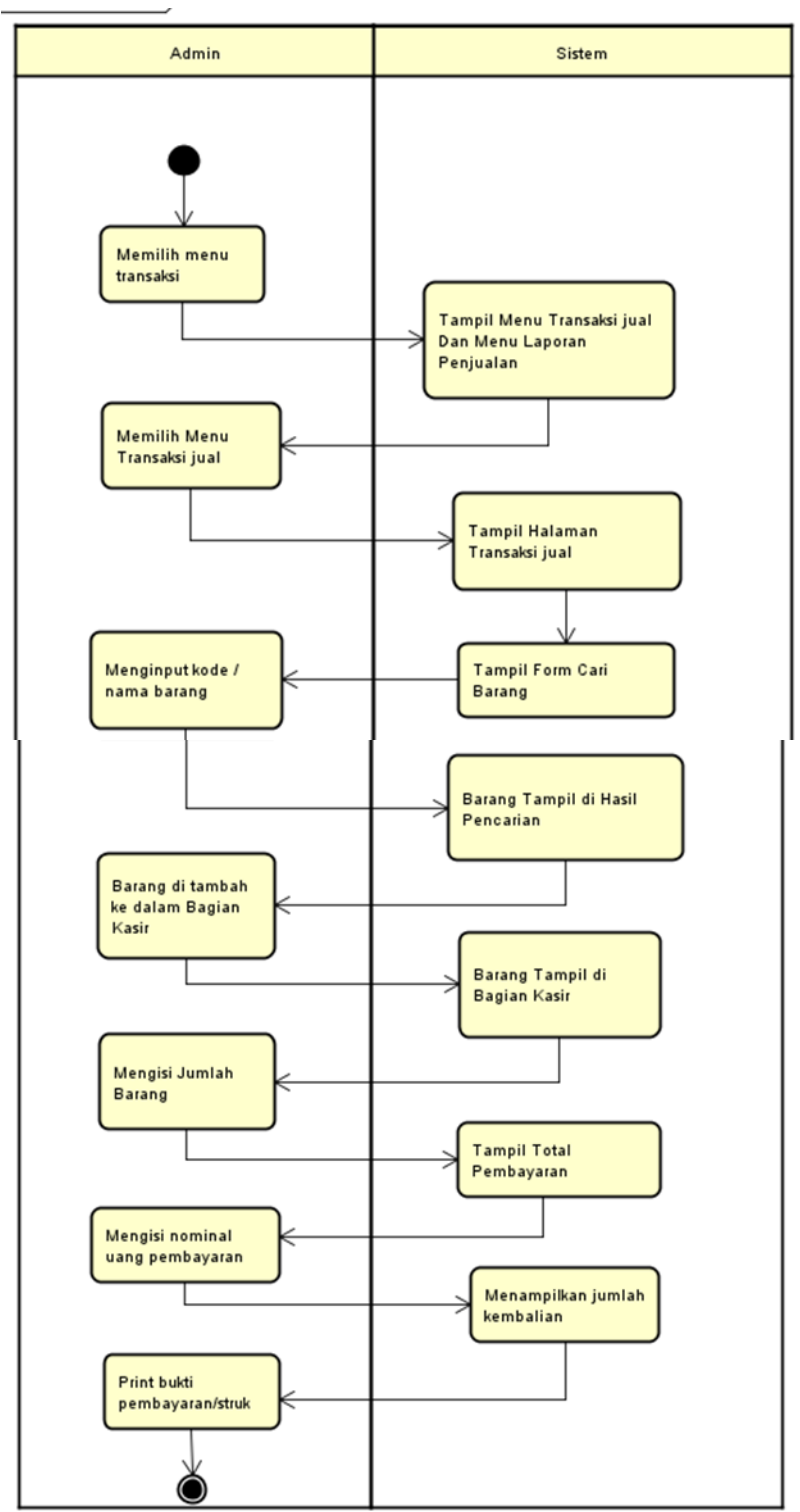

Gambar 4. 4 Activity Diagram Transaksi Jual

e. Activity Diagram Laporan Penjualan

Sistem juga memiliki fitur Laporan Penjualan untuk mengetahui Transaksi penjualan per Bulan. Proses yang terjadi dalam mengedit data barang dapat dilihat pada Gambar 4.5.

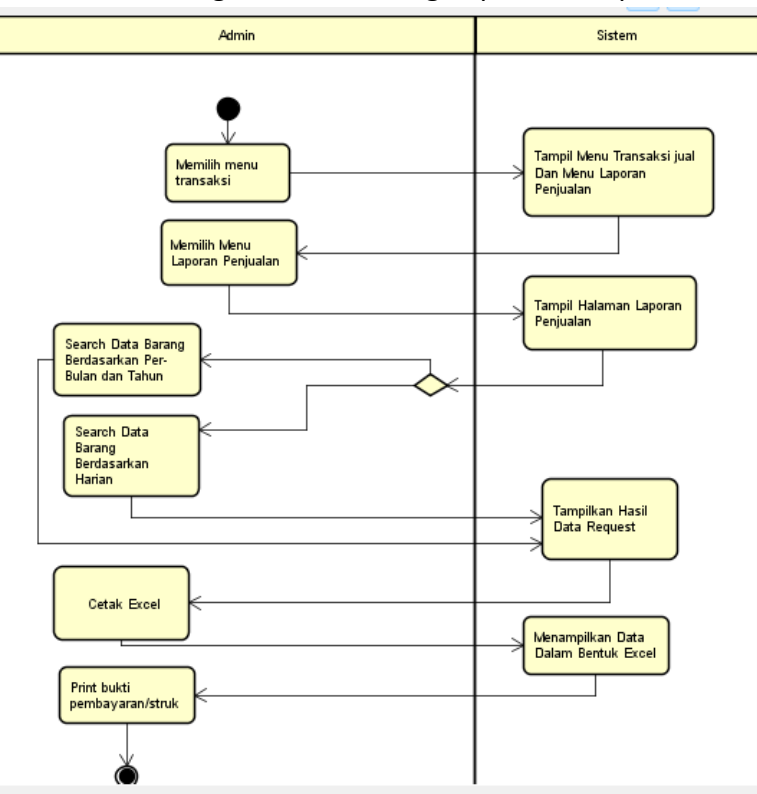

Gambar 4. 5 Activity Diagram Laporan Penjualan

f. Activity Diagram Setting

Sistem juga memiliki fitur setting untuk mengedit Profile Toko. Proses yang terjadi dalam mengedit profile toko dapat dilihat pada gambar 4.6.

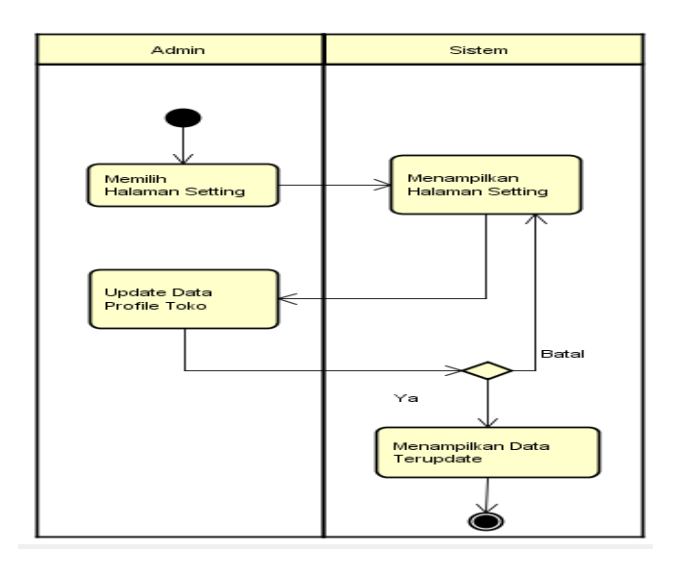

Gambar 4. 6 Activity Diagram Setting

## g. Diagram ERD

ERD adalah salah satu model untuk mendesain basis data yang bertujuan untuk menggambarkan data yang berelasi pada sebuah basis data. ERD dalam sistem ini dapat dilihat pada gambar 4.7.

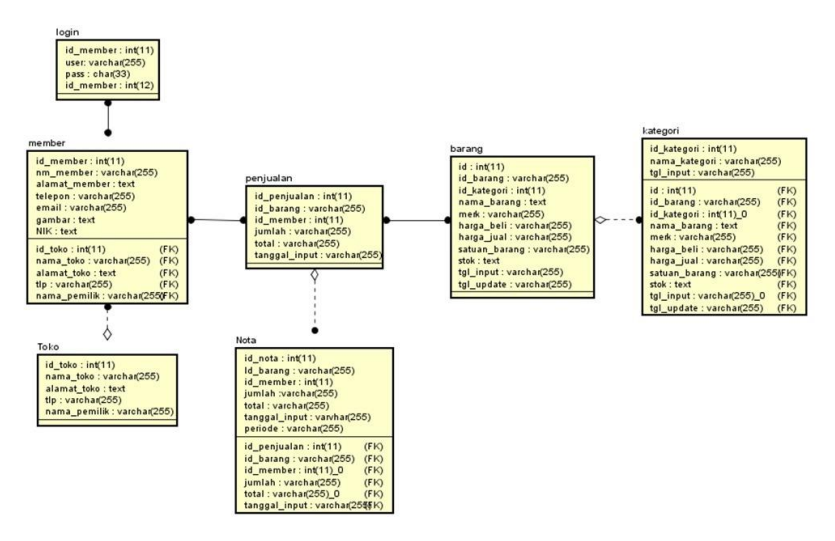

Gambar 4. 7 Diagram ERD

## **3. Rincian Pekerjaan**

a. Pertama melakukan perbincangan dengan pembimbing lapangan untuk bisa mendapatkan informasi tentang fitur apa saja yang dibutuhkan di dalam *website* kasir yang dibutuhkan. Seperti yang tertera pada gambar 4.8.

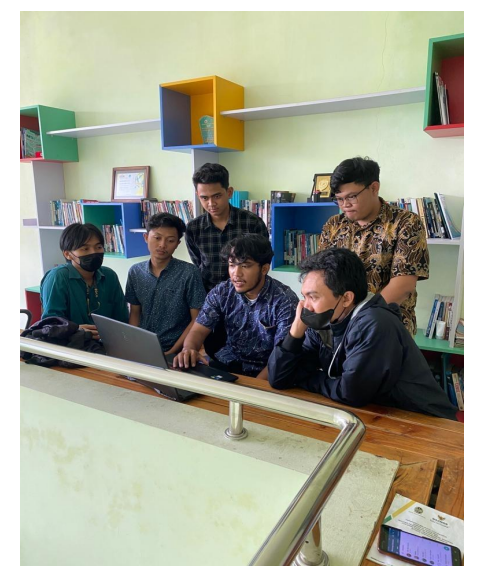

Gambar 4. 8 Diskusi bersama Pembmbing lapangan

b. Dapat kita lihat pada gambar 4.9 merupakan pembuatan *wireframe dashboar* dari aplikasi yang diinginkan pihak dari Koperasi WIWARA dengan figma.com.

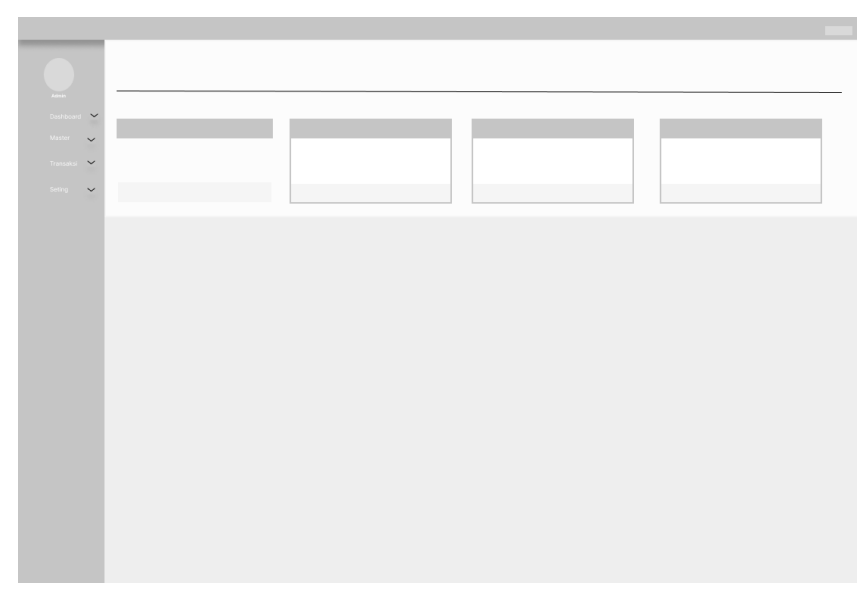

Gambar 4. 9 Pembuatan Wireframe

c. Dapat dilihat pada gambar 4.10 merupakan pembuatan menu untuk pengguna melakukan *login* ke aplikasi kasir yang telah direncanakan sebelumnya. Pembuatan *design* dilaukan di *website* figma.com. untuk pemilihan warna *bacground* dari tampilan *login* yaitu hijau merupakan warna ciri khas dari koperasi WIWARA.

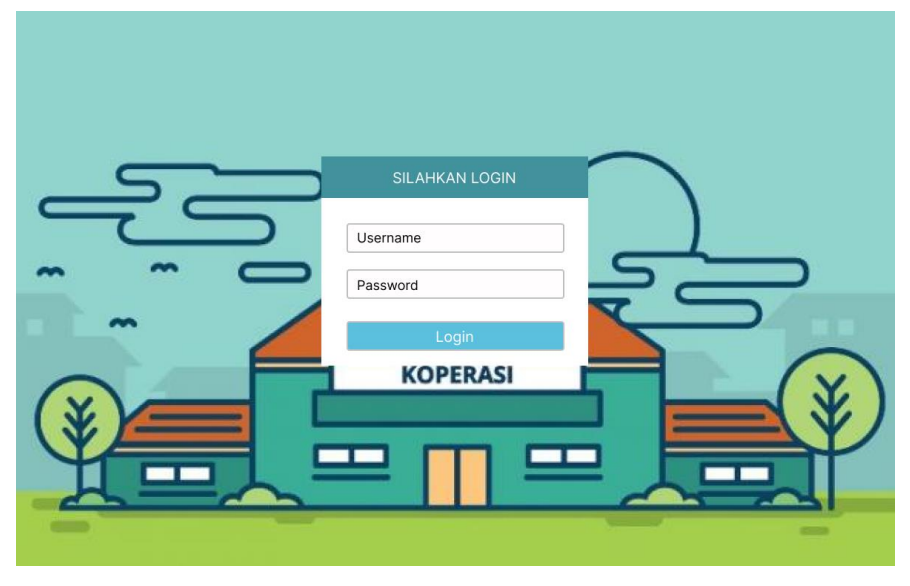

Gambar 4. 10 Pembuatan Desain Menu *Login*

d. Dapat dilihat pada gambar 4.11 merupakan pembuatan UI/UX dari fitur-fitur yang diinginkan *client* dengan membuat *dasboard* terlebih dahulu. Untuk tampilan *dashboard* disesuaikan dengan permintaan *client* dan mudah untuk dioperasikan serta terlihat lebih sederhana sehingga mudah untuk digunakan.

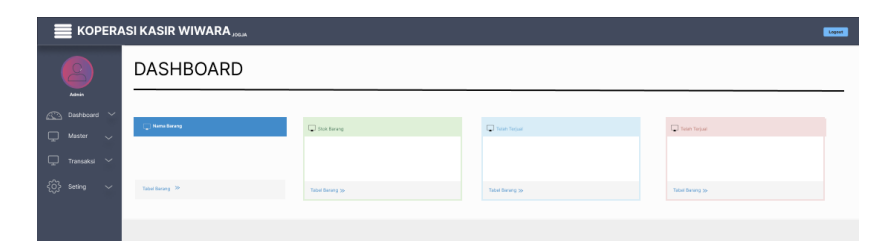

Gambar 4. 11 Pembuatan Desain *Dashboard*

e. Dapat dilihat pada gambar 4.12 merupakan pembuatan desain tersebut menyesuaikan tampilan untuk menyajikan data barang dari detail jumlah barang, kode barang, harga barang, serta tanggal memasukkan barang secara sederhana dalam bentuk tabel agar pengguna dapat dengan mudah untuk melihat informasi dari hasil penjualan.

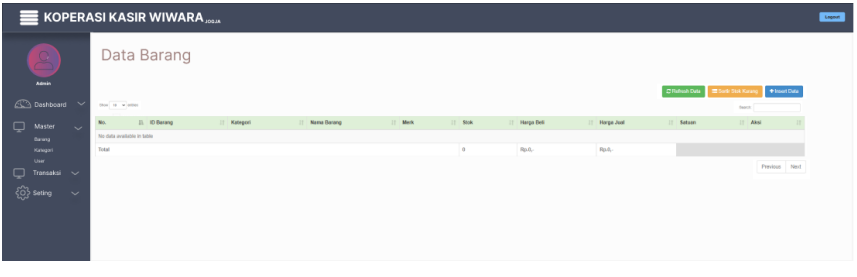

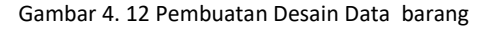

f. Dapat dilihat pada gambar 4.13 merupakan pembuatan desain tampilan untuk menyajikan data kategori dari kategori barang secara sederhana dalam bentuk tabel agar pengguna dapat dengan mudah untuk melihat informasi yang dibutuhkan.

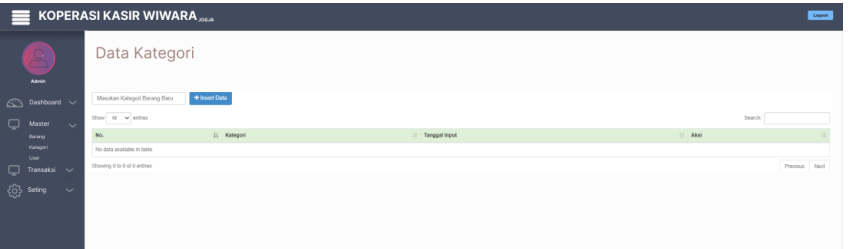

Gambar 4. 13 Pembuatan Desain Data Kategor

g. Dapat dilihat pada gambar 4.14 merupakan pembuatan desain tampilan untuk menyajikan profil dari pengguna aplikasi dari foto pengguna, profil pengguna, dan fitur untuk mengganti *Username* dan *password* secara sederhana dalam bentuk yang tertera di gambar 4.7 pengguna dapat dengan mudah untuk melihat informasi yang dibutuhkan.

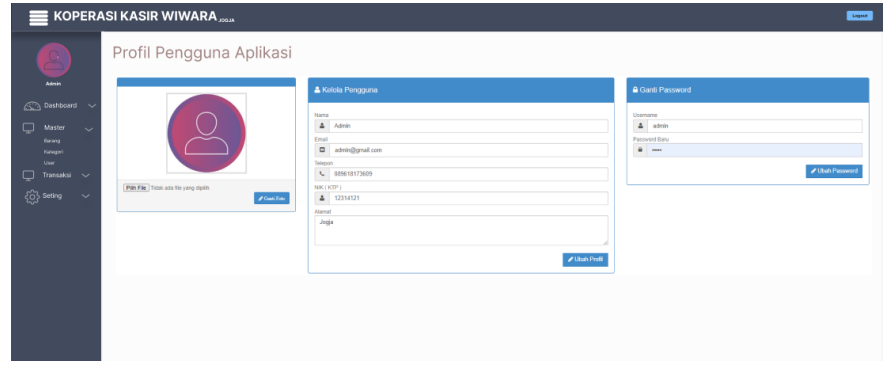

Gambar 4. 14 Pembuatan Desain Profil Pengguna

h. Dapat dilihat pada gambar 4.15 erupakan pembuatan desain tampilan untuk menyajikan keranjang penjualan mulai dari cari barang, hasil pencarian, dan keranjang kasir yang dibuat secara sederhana dalam bentuk yang tertera di gambar 4.8 pengguna dapat dengan mudah untuk melihat informasi yang dibutuhkan.

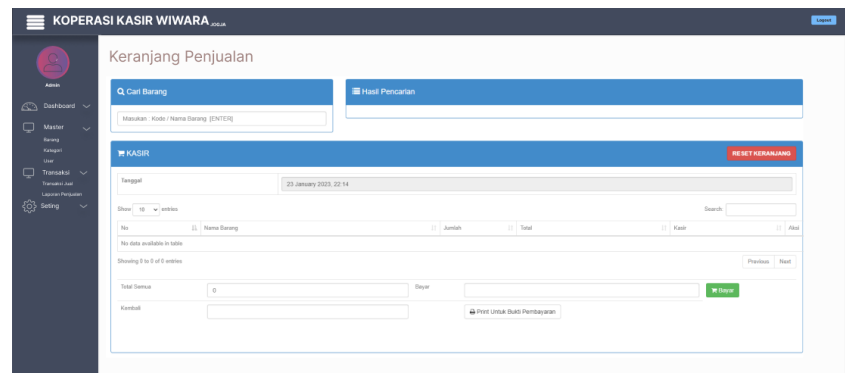

Gambar 4. 15 Pembuatan Desain Keranjang Penjualan

i. Dapat dilihat pada gambar 4.16 merupakan pembuatan desain tampilan untuk menyajikan laporan penjualan dengan cara memilih tanggal atau bulan serta memunculkan hasil dari laporan dalam bentuk tabel agar memudahkan pengguna untuk mencatat laporan

dan pengguna juga dapat mengeksport file dalam bentuk exel agar lebih mempermudah pencatatan penjualan.

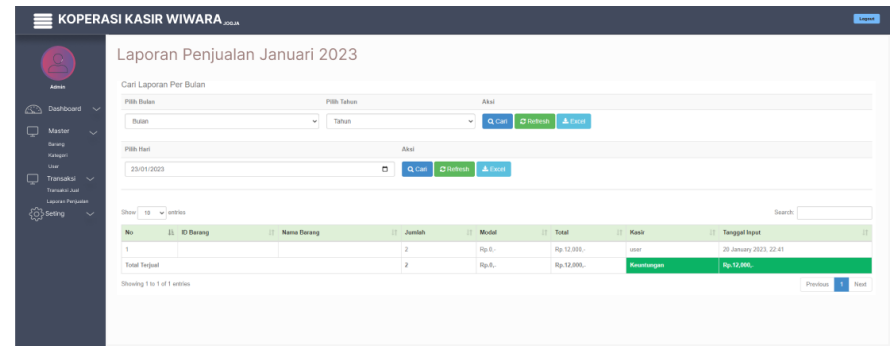

Gambar 4. 16 pembuatan Desain Laporan Penjualan

j. Dapat dilihat pada gambar 4.17 Merupakan pembuatan desain menu dari Pengaturan toko pengguna dapat mengatur beberapa tampilan pada *website* digambarkan seperti gambar di bawah agar terlihat lebih simpel dan mudah untuk dioperasikan.

| $\trianglerighteq$<br>Pengaturan Toko<br>Advis<br>Nama Toko<br>Alamat Toko<br>Nama Pomilik Toko<br>Kontak (Hp)<br>Aksi<br>Dashboard<br>Jugoslate Data<br>KASIR KOPERASI WIWARA<br>JOGJA<br>08138778718<br><b>ADMIN</b><br>$\circledcirc$<br>$\sim$<br>$\Box$<br>Master<br>$\sim$<br><b>Barang</b><br>Kategori<br>User<br>Transaksi ~<br>$\Box$<br>Transaksi Jual<br><b>Laporan Penjuatan</b><br><b>ED</b> Seting<br>$\checkmark$<br>Pengaharan Tako | <b>KOPERASI KASIR WIWARA</b> |  |  |  |  |  |  |  |
|----------------------------------------------------------------------------------------------------|------------------------------|--|--|--|--|--|--|--|
|                                                                                                    |                              |  |  |  |  |  |  |  |
|                                                                                                    |                              |  |  |  |  |  |  |  |
|                                                                                                    |                              |  |  |  |  |  |  |  |
|                                                                                                    |                              |  |  |  |  |  |  |  |
|                                                                                                    |                              |  |  |  |  |  |  |  |

Gambar 4. 17 Pembuatan Desain Pengaturan Toko

### **B. Analisis Hasil UI**

*User interface* atau UI adalah tampilan yang meliputi bentuk, warna, dan tulisan yang didesain semenarik mungkin. *User interface* adalah tampilan sebuah produk dilihat oleh pengguna, maka harus tampak menarik. Penjelasan Warna Yang digunakan

a. Pemiliah *Baground* pada halaman *login*

Pemiliahan *baground* pada halaman *login* dibuat berdasarkan karakteristik dari koperasi WIWARA, yaitu berwarna hijau. warna hijau merupakan lambang dari ketenangan, kedamaian, dan kesegaran. Warna hijau dapat digunakan untuk memengaruhi manusia, baik secara fisik maupun mental.

b. Pemilihan Warna Pada Menu-menu Lainnya

Pemilihan warna *dark grey* pada menu *side* bar dan herder dipilih agar memudahkan pengguna untuk melihhat menu yang terdapat di dalam *side* bartersebut dan agar untuk *icon* yang ada di *side* bar dapat terlihat dnegan jelas.

Di dalam menu *dashboard* terdapat beberapa warna yaitu *blue*, *tiny patch*, *cool blue,* dan *Diminutive Pink.* Pemilihan warna *blue* itu sendiri diambil karena berasarkan maknanya yaitu melambangkan ketenangan dan kedamaian agar di dalam perkerjaan selalu terbawa kedamaian dan ketenangan. Pemilihan warna *tiny patch* sendiri dipilih berdasarkan maknanya yaitu melambangkan uang, keberuntungan, dan kesadaran lingkungan. Pemilihan warna *cool blue* dipilih berdasarkan pada makna dari warna tersebut karena melambangkan sebuah ketenangan dan kecerahan. Dan yang terakhir pemilihan warna *diminute pink* dipilih berdasarkan dari makna warna tersebut yaitu kreatif dan menyenangkan agar setiap orang yang menggunakan aplikasi selalu kreatif dan bahagia.

Di dalam menu data barang terdapat beberapa warna yaitu Hijau,oren dan biru pada tombol yang tersedia di menu data barang. Pemilihan warna biru sendiri berdasarkan dari maknanya yaitu melambangkan ketenangan dan kedamaian. Kemudian warna hijau melambangkan melambankan kesegaran agar setiap kali menggunakan aplikasi selalu merasa bahagia. Selanjutnya pemilihan warna oren sendiri melambangkan kehangatan dan semangat agar setiap karyawan yang bekerja selalu bersemangat.

Kemudian pada menu transaksi terdapat warna merah yang melambangkan semangat, kegembiraan dan energi agar setiap harinya pengguna selalu berenergi saat bekerja.

#### c. Pemilihan Font Yang Digunakan

Untuk *font* yang digunakan di dalam pembuatan *design* adalah *inter* karena *font* ini terlihat simpel dan jelas. *Font* ini juga sangat sering digunakan dalam pembuatan sebuah *website* maka dari itu *font* interlah yang digunakan dalam pembuatan desain UI aplikasi kasir WIWARA.

### **C. Analisis Hasil UX**

*User Experience* adalah perasaan dari para pengguna dalam menggunakan produk digital. Perasaan tersebut bisa terlihat dari kenyamanan pengguna dalam memakai produk digital dengan lebih mudah dan menyenangkan

#### **1. Penjelasan Menu** *Side* **bar**

a. Pada gambar 4.18 merupakan Fitur tombol navigasi untuk memunculkan *side* bar dari *website* kasir.

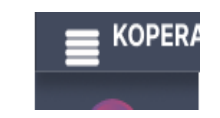

Gambar 4. 18 Menu navigasi

b. Pada gambar 4.19 merupakan beberapa menu yang terdapat di *side* bar dimana menu master memiliki beberapa komponen yaitu barang, Kategori, dan *User*. barang adalah menu dimana kita bisa melihat data barang yang yang tersedia di toko. Menu kategori adalah menu dimana pengguna bisa menambahkan dan melihat kategori barang yang tersedia. Selanjutnya menu *User* adalah dimana pengguna dapat melihat dan mengedit siapa *User* yang sedang bekerja di hari itu.

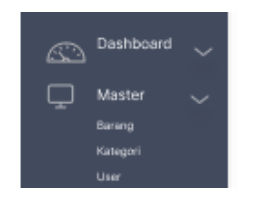

Gambar 4. 19 Menu master di *side* bar

c. Pada gambar 4.20 merupakan beberapa menu yang terdapat di *side* bar dimana menu transaksi memiliki beberapa komponen yaitu transaksi jual, dan lapooran penjualan. Transaksi jual merupakan keranjang penjualan dimana pengguna aplikasi akan melakukan transaksi dan perhitungan saat melakukan penjualan. Selain itu terdapat laporan penjualan dimana pengguna dapat melihat laporan hasil penjualan pada hari atau bulan yang diinginkan.

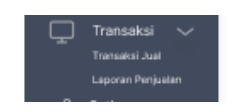

Gambar 4. 20 Menu Transaksi Di *side* bar

d. Pada gambar 4.21 merupakan beberapa menu yang terdapat di *side* bar dimana menu *Setting* memiliki komponen yaitu Pengaturan Toko dimana pengguna dapat mengganti nama toko, alamat toko, kontak , dan nama pemilik dari toko.

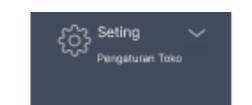

Gambar 4. 21 Menu *Setting* Di*side* bar

#### **2. Penjelasan Tombol Yang Terdapat di menu Aplikasi Kasir**

a. Pada gambar 4.22 merupakan tombol untuk mengonfirmasi *Username* dan *password* yang telah dimasukkan sebelumnya apabila benar maka *User* akan diarahkan menuju *dasboard* dan apabila salah maka akan muncul notifikasi.

## **LOGIN**

Gambar 4. 22 Tombol Di Tampilan *Login*

b. Pada gambar 4.23 merupakan tombol yang berada di menu data barang yaitu tobol *refresh* data, sortir stok kurang, dan *insert* data. Tombol *refresh* data dimana pengguna dapat me-*refresh* data menjadi data yang terbaru. Selanjutnya tombol sortot barang kurang dimana pengguna dapat melihat barang yang telah terjual. Kemudian tombol *insert* data dimana pengguna dapat menambahkan data barang sesuai kategori yang telah tersedia.

**C** Refresh Data Sortir Stok Kurang + Insert Data

Gambar 4. 23 Tombol Ditampilan Data barang

c. Pada gambar 4.24 merupakan merupakan tombol yang tedapat di menu *Use* yaitu tombol ganti foto, ubah profil, dan ubah *password*. Dimana tombol ganti foto tersebut berfongsi untuk menganti foto pengguna. Dan

ubah profil berfungsi untuk mengubah profil pengguna sedangkan ubah *password* berfungsi untuk mengganti *Username* dan *password* pengguna.

Ganti Foto Ubah Profil

Ubah Password

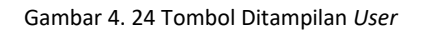

d. Pada gambar 4.25 merupakan tombol yang berada di menu transaksi jual yaitu reset keranjang, bayar dan print. Reset keranjang adalah tombol untuk mereset keranjang kembali kosong setelah adanya transaksi. Kemudian bayar adalah menu untuk menghitung sekaligus mamasukkan data dari hasil transaksi untuk disimpan. Selanjutnya print berfungsi untuk mencetak struk belanjaan.

Gambar 4. 25 Tombol Ditampilan Transaksi

e. Pada gambar 4.26 merupakan tombol yang berada di menu laporan penjualan yaitu tombol cari, *refresh*, dan exel. Tombol cari memiliki fungsi untuk mencari apa yang telah kita inputkan di kolom yang sudah di sediakan, sednagkan tombol *refresh* untuk me*refresh* kemabli hasil pencarian. Semantara itu tombol exel befungsi mencetak data ke dalam bentuk exel.

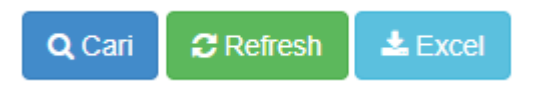

Gambar 4. 26 Tombol Ditampilan Laporan

f. Pada gambar 4.27 merupakan tombol yang berada di menu *setting* penjualan yaitu tombol *update* data. Dimana fungsi tombol ini untuk meng-*updete* data yang telah di masukkan ke kolom-kolom yang tersedia.

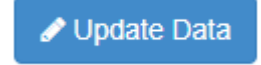

Gambar 4. 27 Tombol Ditampilan *Setting*

g. Pada gambar 4.28 merupakan tombol untuk pengguna keluar dari aplikasi dan harus *login* kembali untuk masuk aplikasi.

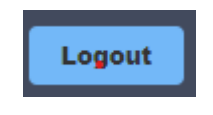

Gambar 4. 28 Tombol Logout

## **D. Penilaian Hasil** *Design* **UI/UX**

Pengujian sistem menggunakan metode system usability scale (SUS). Pengukuran SUS pada aplikasi WIWARA dilakukan dengan meminta persepsi/sudut pandang subyektif dari pengguna terkait sistem aplikasi dengan menyebarkan angket melalui Google Form. Metode evaluasi ini menggunakan metode kuantitatif, yaitu suatu bentuk penelitian yang berkaitan dengan data dan prosedur statistik. Responden yang dijadikan populasi adalah seluruh pengguna aplikasi WIWARA.

Tahapan pengukuran SUS pada aplikasi WIWARA memiliki empat fase. Pertama, mencari studi literatur yaitu mencari referensi untuk pengukuran usability dari jurnal penelitian terdahulu dan merancang kuesioner Google Form untuk diisi oleh pengguna ketika melakukan evaluasi. Kedua, menentukan responden dan jumlah responden yang menjadi subjek penelitian dalam melakukan evaluasi. Ketiga, penyebaran kuesioner Google Form sesuai dengan instrumen pernyataan system usability scale untuk mengumpulkan data. Keempat, membuat pelaporan dan dilakukan perekapan data serta analisis data untuk dipublis sebagai hasil evaluasi. Tahapan penelitian evaluasi kebergunaan (system usability scale) terhadap aplikasi WIWARA.

## **E. Pembahasan Magang**

.

# **1. Problem Yang Ditemukan Ditempat Magang Sebagai Topik Praktik Magang**

Problem yang dirasakan saat pelaksanaan magang adalah sulitnya komunikasi antara mahasiswa dan pembimbing lapangan dikarenakan pembimbing lapangan tidak mau memberiikan nomer telpon, sehingga untuk berkomunikasi harus melalui bidang komunikasi di kantor kominfo. Maka dari itu untuk mendapatkan informasi kebutuhan dari aplikasi cukup sulit dilakukan.

## **2. Pengujian Usability Hasil Perkembangan Aplikasi WIWARA**

*System usability scale* (SUS) merupakan kuesioner untuk mengukur persepsi kegunaan. kuesioner berisi 10 petanyaan dimana partisiapan di berikan pilihan skala 1 – 5 untuk dijawab berdasarkan pada seberapa banyak mereka setuju dengan setiap pertanyaan tersebut terhadap

aplikasi penghitungan bayar parkir. Berikut ini hasil dari kuesioner yang penulis lakukan dari beberapa mahasiswa

a) Tabel Kuesioner

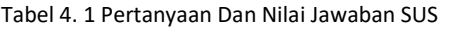

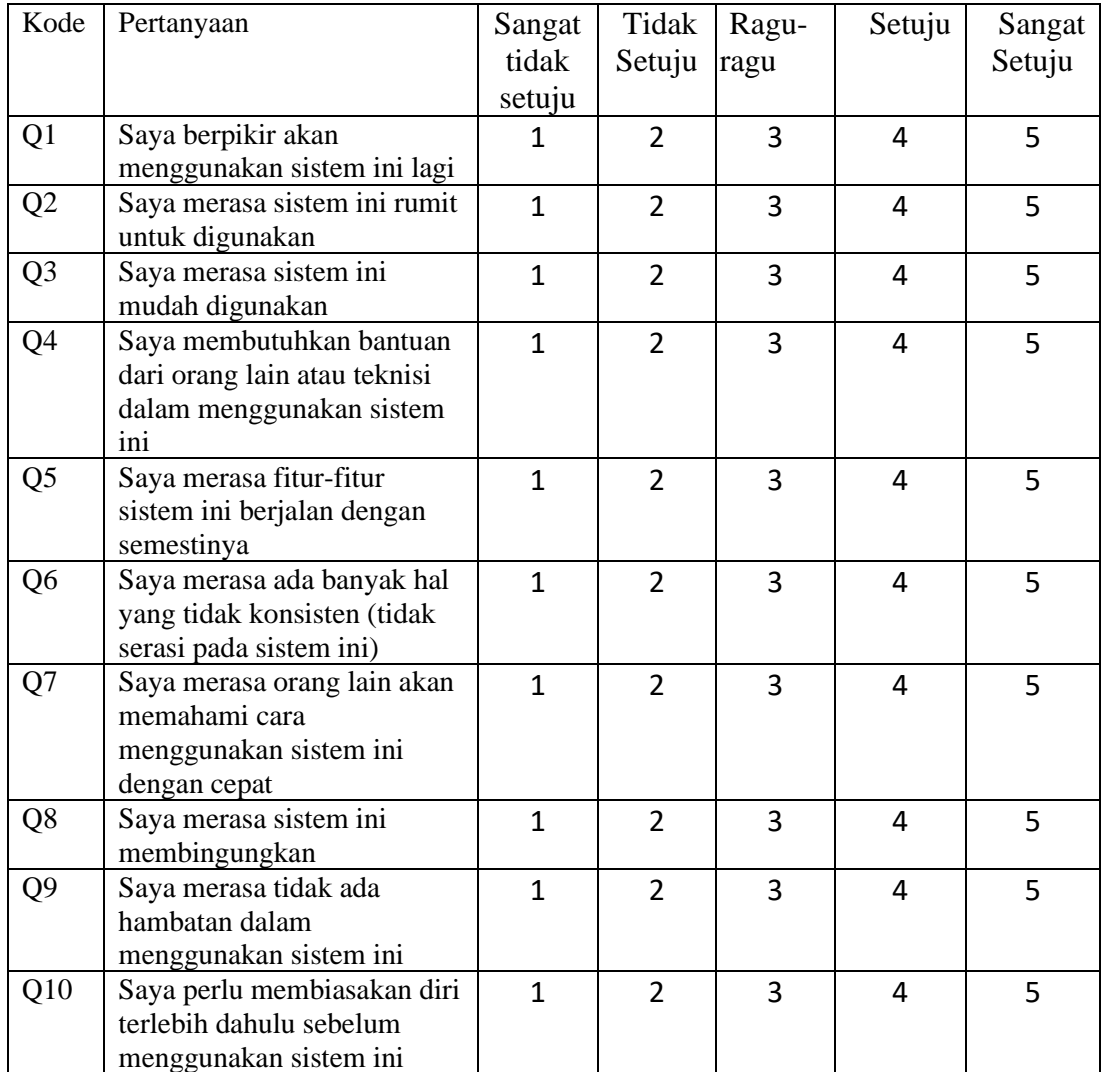

#### b) Kriteria Responden

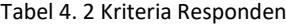

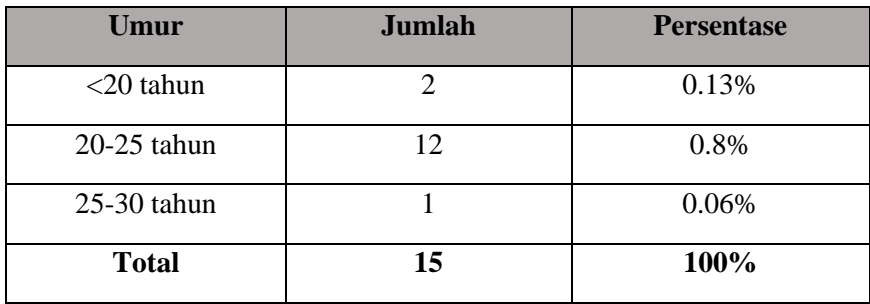

## c) Melaksanakan Pengujian Usability

Kuesioner yang dirancang menggunakan bahasa yang mudah dimengerti oleh responden. Kepuasan pengguna dapat diukur dengan merubah kedalam bentuk nilai dari setiap jawaban dengan aturan nilai 1 berarti sangat tidak setuju dan 5 berarti sangat setuju dengan pernyataan tersebut. Untuk pertanyaan bernomor ganjil, kurangi 1 dari skor (X-1) dan untuk yang setiap pertanyaan bernomor genap, kurangi nilainya dari 5 (5-X). Adapun tabel hasil pengujian SUS seperti di bawah ini :

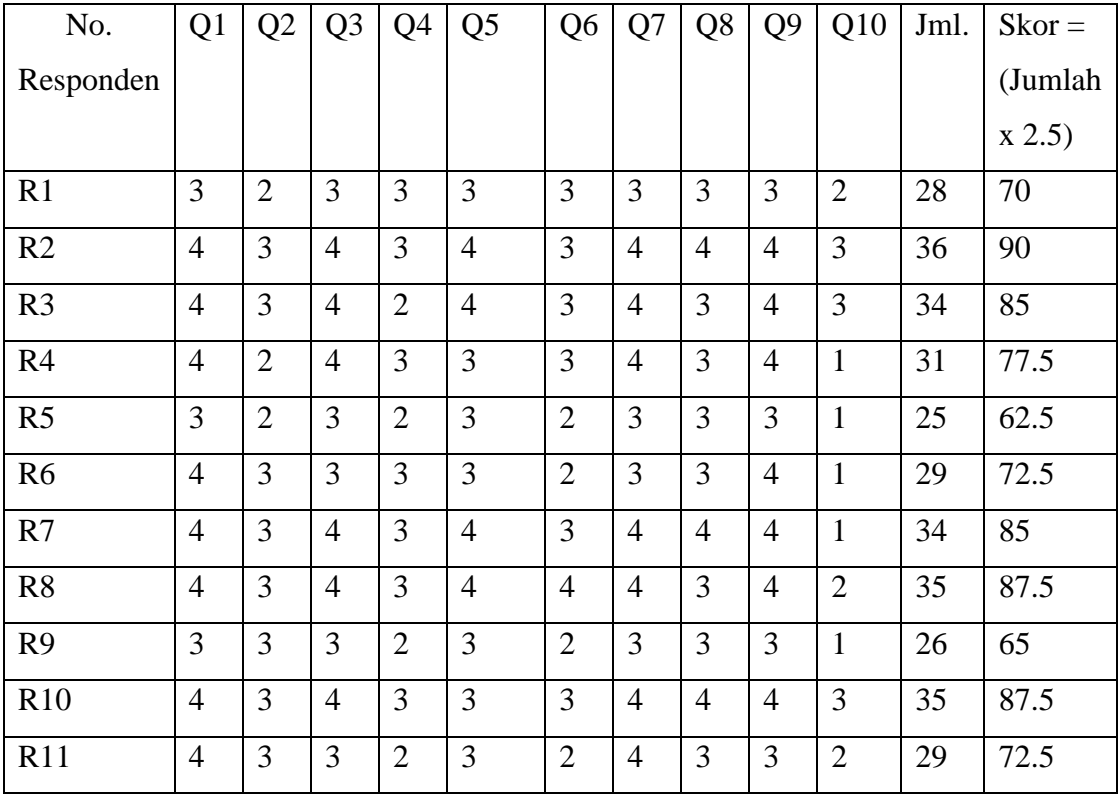

#### Tabel 4. 3 Data Hasil Hitung SUS

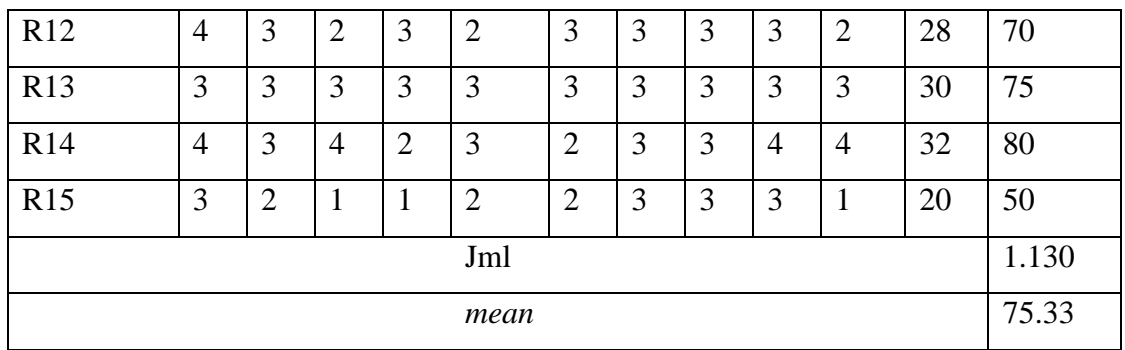

### **3. Analisis Terhadap Hasil Observasi**

Hasil penilaian dari jawaban responden menggunakan Skor SUS maka didapat ratarata skor sebesar 75,33. Berdasarkan rata-rata skor tersebut, aspek akseptabilitas aplikasi WIWARA masuk ke dalam kategori acceptable sebagaimana tersaji pada gambar (1.2) . Dari sisi aspek skala nilai aplikasi WIWARA termasuk ke dalam kategori C sedangkan dari aspek kriteria aplikasi masuk ke dalam kategori good sehingga aplikasi WIWARA ini dapat diterima oleh pengguna.

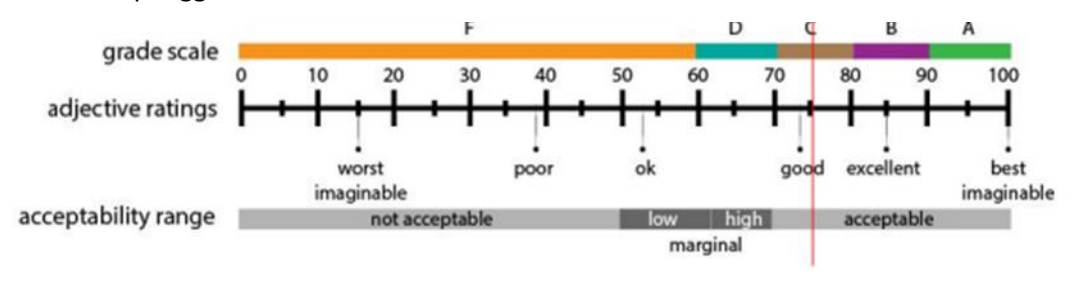

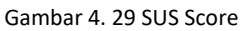

#### **4. Capaian Magang**

Evaluasi dan pemantauan magang dilakukan selama 2 minggu sekali pada pukul 8.00 pagi. Sehingga kegiatan magang tetap terpantau oleh pembimbing lapangan di KOMINFO

## **5. Keberlanjutan**

- a. Selanjutnya aplikasi akan dilanjutkan ke Tahap Pengkodean atau pengkodingan untuk di jadikan sebuah aplikasi.
- b. Kemudian dilakukan pelaporan ke pihak Koperasi untuk menanyakan apakah aplikasi sudah sesuai.

## **BAB V**

## **PENUTUP**

## **A. Kesimpulan**

Berdasarkan uraian di atas, dapat disimpulkan dalam pembuatan *website* dibutuhkan sebuah *design* UI/UX untuk menunjang dan menjadi gambaran awal agar *client* semakin tertarik dengan aplikasi yang ingin dibuat.

Melalui *Design* UI/UX yang telah dibuat ini sangat memebantu programmer untuk membuat sebuah aplikasi. Karena programmer tinggal memasukkan program atau *sorce code* yang sesuai agar tampilan dapat terlihat seperti *design* UI/UX yang telah dibuat sebelumnya.

### **B. Saran**

Pelaksanaan magang dilakukan secara luring atau langsung hadir ke kantor agar koordinasi yang dilakukan saat pengerjaan *website* dapat berjalan lancar dan tidak terjadi *miss*-komunikasi antara kantor dan mahasisiwa. Diharapkan kedepannya praktik magang dilakukan secara luring.

## **DAFTAR PUSTAKA**

- [1] A. Segara, "Penerapan Pola Tata Letak (Layout Pattern) Wireframing Halaman Situs *Web*," *J. Magenta, STMK Trisakti*, vol. 3, no. 1, pp. 452–464, 2019.
- [2] M. A. Muhyidin, M. A. Sulhan, and A. Sevtiana, "Perancangan Ui/Ux Aplikasi My Cic Layanan Informasi Akademik Mahasiswa Menggunakan Aplikasi Figma," *J. Digit*, vol. 10, no. 2, p. 208, 2020, doi: 10.51920/jd.v10i2.171.

## **LAMPIRAN**

## **A. Surat Izin Praktik Magang dari TU/Fakultas**

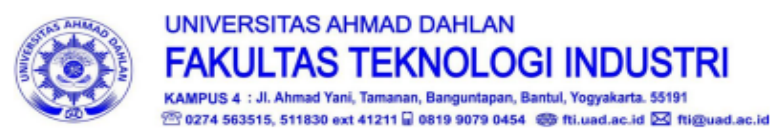

Nomor: F2.1/136/D.33/IX/2022  $Hal$ : Permohonan Izin Kerja Praktek 24 September 2022

Kepada

Yth. Kepala

#### Dinas Komunikasi Informatika dan Persandian Kota Yogyakarta

Jl. Kenari, Muja Muju, Muja Muju, Umbulharjo, Yogyakarta, Daerah Istimewa Yogyakarta 55165

Dengan hormat,

Dalam rangka memberikan kesempatan kepada mahasiswa dalam mengimplementasikan disiplin ilmu yang diperoleh di bangku kuliah dengan keadaan sebenarnya, Pimpinan e sakultas Teknologi Industri mengajukan permohonan kepada Bapak/Ibu untuk berkenan memberikan ijin kepada mahasiswa kami tersebut di bawah ini untuk melaksanakan *Kerja Praktek* di instansi yang Bapak/Ibu pimpin.

#### Adapun data mahasiswa sebagai berikut:

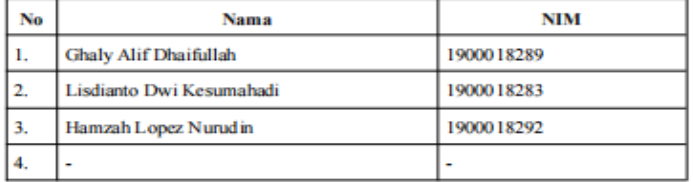

Program Studi

Fakultas : Teknologi Industri

Sebagai bahan pertimbangan Bapak/Ibu kami sampaikan bahwa sebagai konsekuensinya, mahasiswa yang bersangkutan bersedia memenuhi persyaratan administratif yang diperlukan.

Waktu Pelaksanaan Kerja Praktek Mulai Tanggal 01 Oktober - 31 Desember 2022,

Atas perhatian dan kerjasama Bapak/Ibu, kami sampaikan terima kasih.

: S1 Informatika

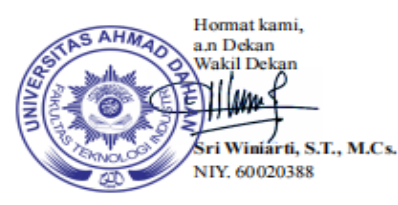

#### **B. Surat Keterangan telah selesai Magang/Sertifikat/Nilai**

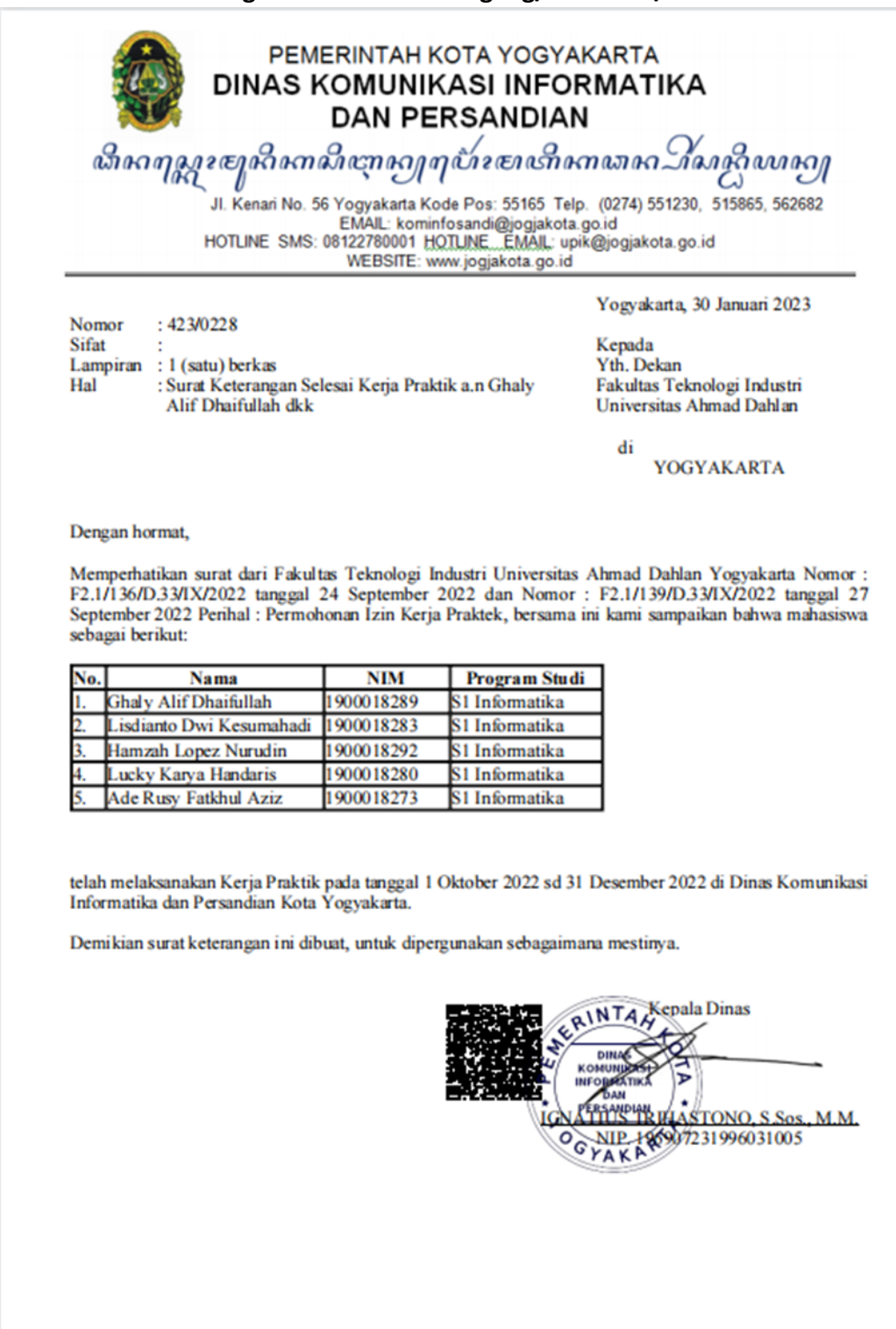

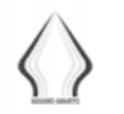

## SEGORO AMARTO

SEMANGAT GOTONG ROYONG AGAWE MAJUNE NGAYOGYOKARTO KEMANDIRIAN - KEDISIPLINAN - KEPEDULIAN- KEBERSAMAAN

#### FORM PENILAIAN PEMBIMBING LAPANGAN

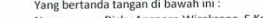

inaa tangan u bawan ini.<br>1982-1983 (naggoro Wicaksono, S.Kom.<br>198309062011011001 : Substansi Perencanaan dan Implementasi Sistem Informasi rang ber<br>Nama<br>NIP<br>Jabatan Sabaran - Sab Robrimstor, Ichompon Sabstania<br>Sebagai Pembimbing Lapangan Praktik Magang :<br>Nama - : Lisdianto Dwi Kesumahadi<br>NIM - : 1900018283

- -

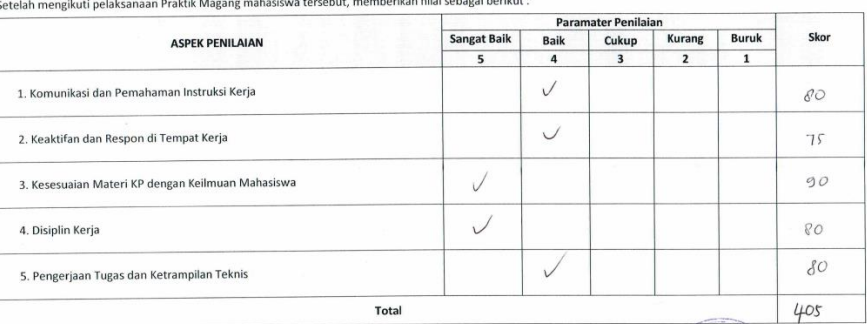

Yogyakarta, 27 Januari 2023 Pembimbing Lapangan Front

oro Wicaksono, S.Kom.) (Dicky A NIP. 198309062011011001  $\sim$ 

infan-

 $\tilde{\mathbb{F}}$ 

 $\kappa=-\kappa$   $\varphi$ 

 $\mathcal{X}$ **Gallery** 

## **C. LoocBook Magang Minimal 7x**

 $\delta \in \mathcal{F}(\mathcal{F})$ 

.<br>sahan lapangan harus ditandatangani dan dibubuhi c

similar

 $\mathcal{L}$ 

LOG BOOK PRAKTIK MAGANG MAHASISWA **PROGRAM STUDI S1 INFORMATIKA T.A 2933 / 3933**<br>(WAJIB DIISI DAN MASUK DALAM PENILAIAN)

 $\mathcal{M} \rightarrow \mathcal{M}$ 

**SALL** 

Nim<br>Nama Mahasiswa<br>Judul Praktik Magang<br>Dosen Pembimblng<br>Pembimbing Lapangan

 $\mathbf{x}(\mathbf{x}) = \mathbf{x}(\mathbf{x} \mid \mathbf{x}) \quad \mathbf{a}(\mathbf{x}) = \mathbf{a}(\mathbf{x}) \quad \mathbf{a}(\mathbf{x})$ 

 $\mathcal{O}$ 

 $15 - 1$ 

The Book of The Contract of the Contract of the Contract Contract Contract Contract Contract Contract Contract Contract Contract Contract Contract Contract Contract Contract Contract Contract Contract Contract Contract Con

 $\alpha = 2$  . <br> <br> : <br> <br> <br> <br> :

- 
- Petunjuk Pengisian Log Book<br>1. Log book di Isl per minggu<br>2. Log book ditulis tangan<br>3. Setiap kegiatan di paraf oleh pembimbing lapangan/dosen pembimbing Praktik Magang<br>4. Log book per minggu di paraf oleh dosen pengampu
- 

Logbook Minggu 4 sd 7 (sebelum UTS)

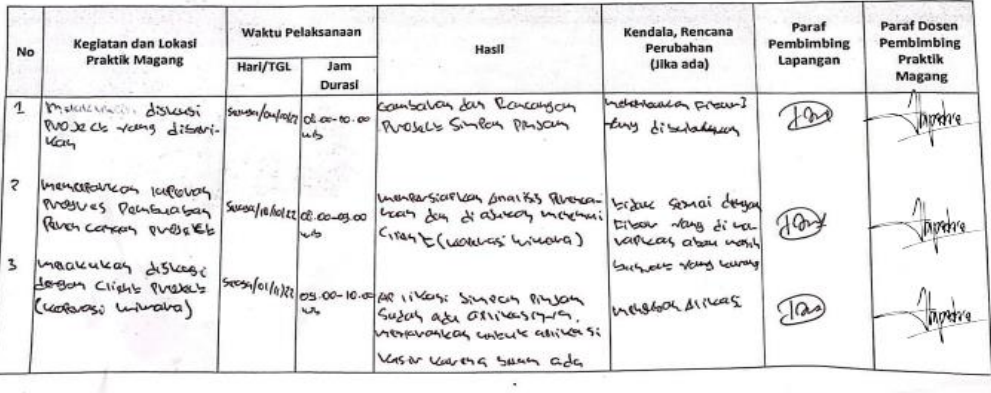

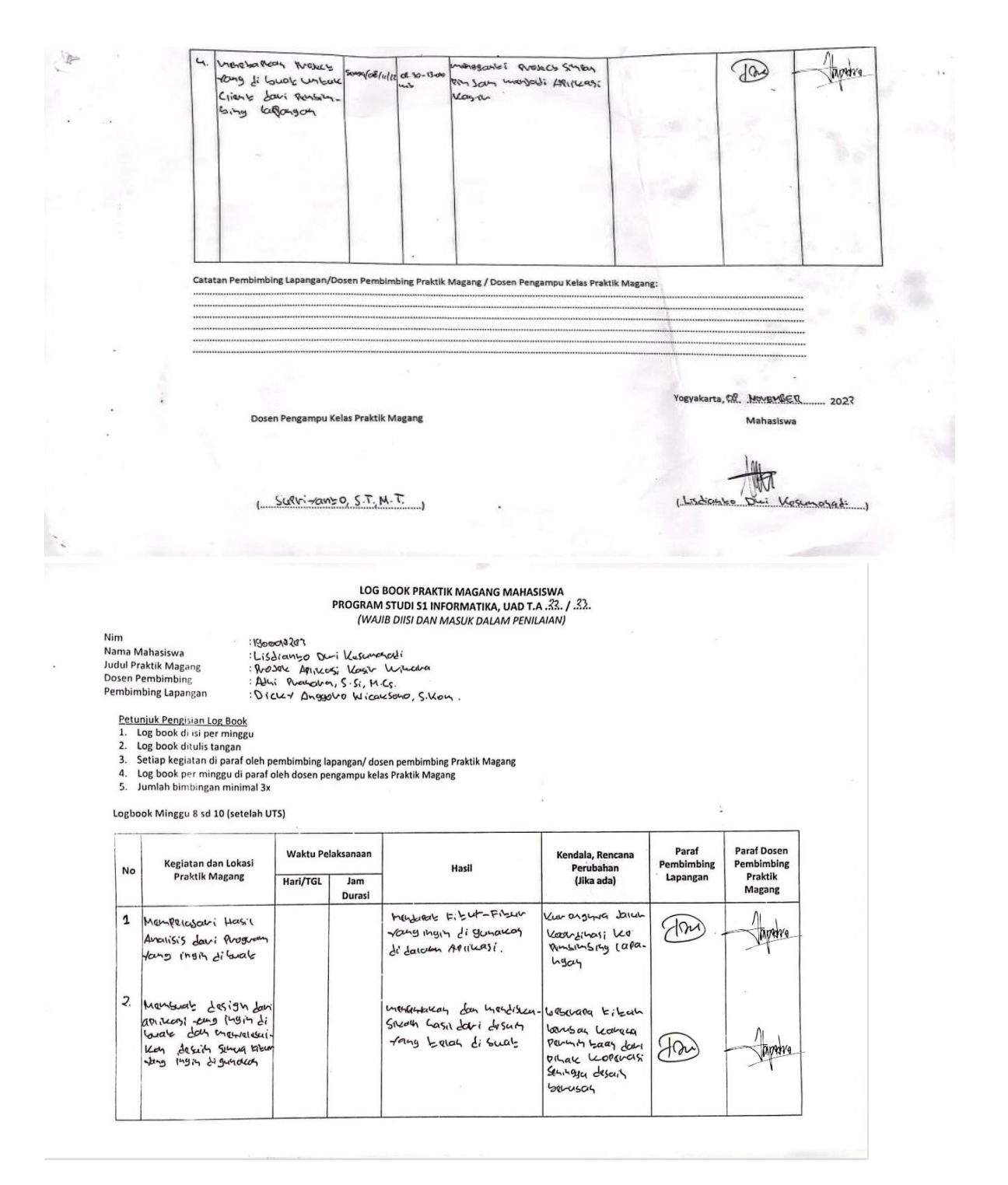

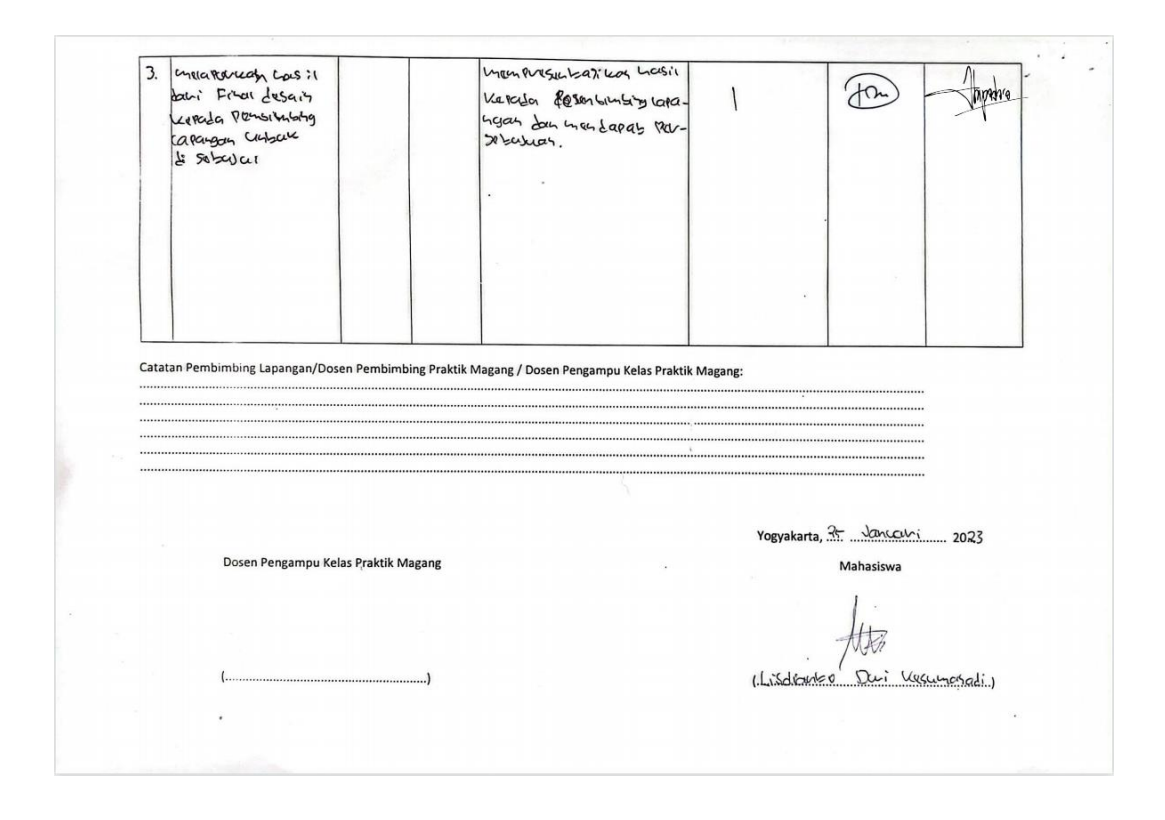

# **D. Dokumentasi Magang**

- Presentasi hasil analisis dan pebuat wireframe

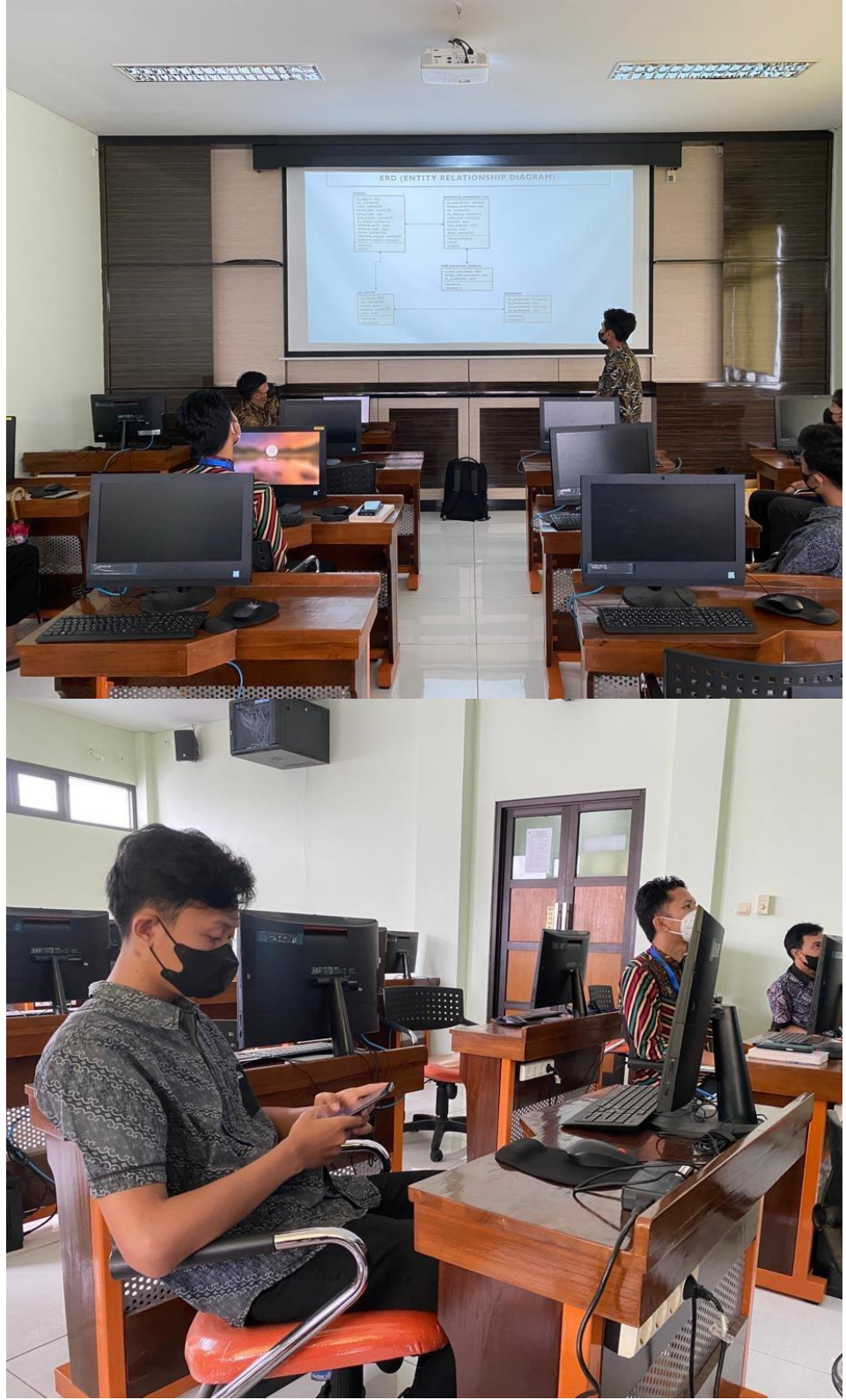

Gambar 5. 1 Presentasi Hasil Analisis dan *Design*

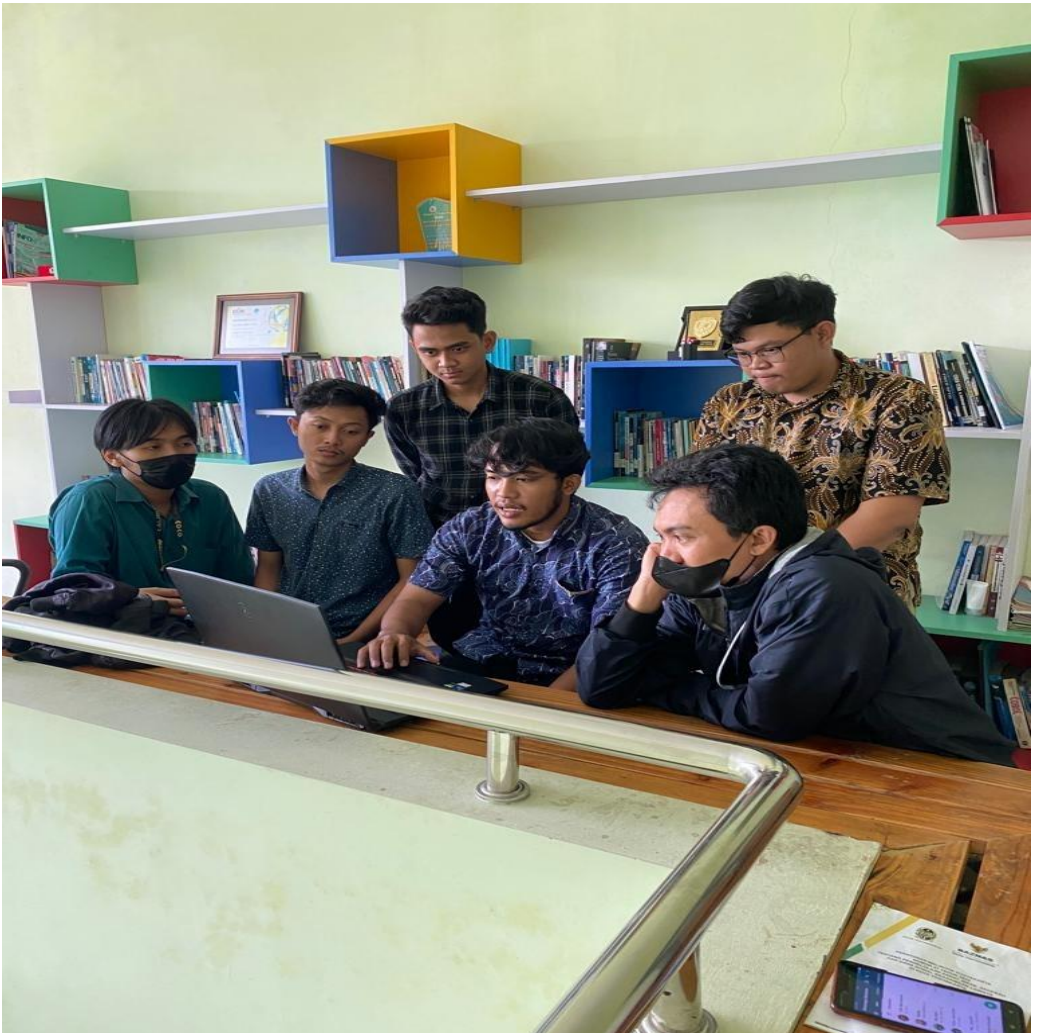

- Pelaporan Dari Aplikasi yang dibuat

Gambar 5. 2 Pelaporan Hasil Pekerjaan Kepada pembimbing Lapangan

- Laporan terakhir Magang serta mendapat persetujuan

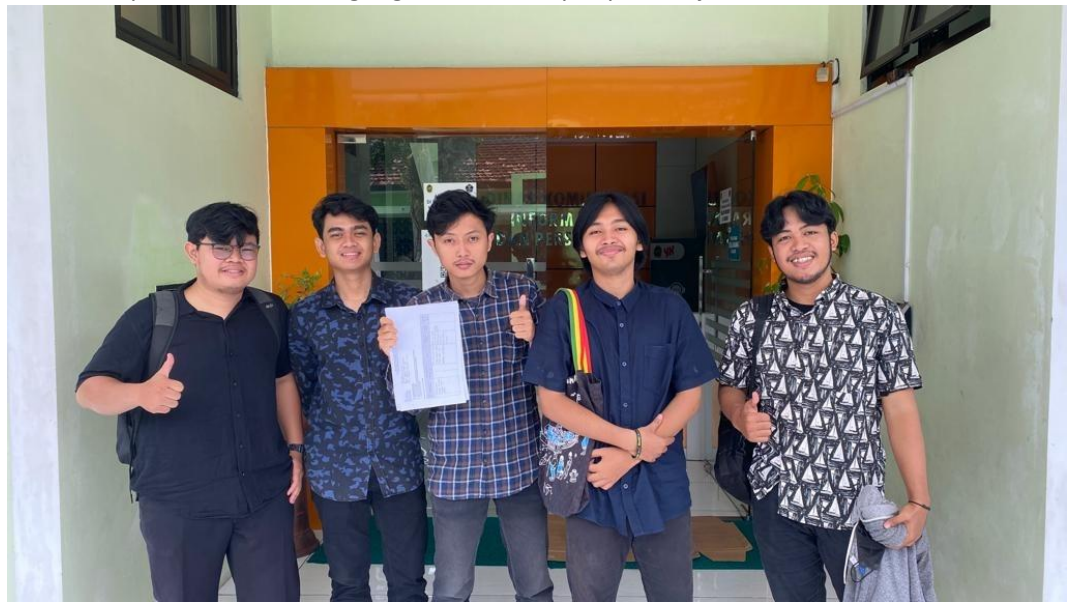

Gambar 5. 3 Pelaporan Terakhir Serta ACC Dari Aplikasi Yang Telah Dibuat